# JOHANNUS

# ヨハネスオルガン

# 取扱説明書

# OPUS 255 オーパス 255

# **安全上のご注意** ご使用の前に、必ずこの「安全上のご注意」をよくお読みのうえ正しくお使いください。

ここに示した注意事項は、安全に関する重大な内容を記載していますので必ずお守りください。お子様がご使用になる場合は、お子様の安 全のために、保護者の方の管理の下、お子様に注意事項を守っていただきますようお願いいたします。

# **█ 製品本体に表示されているマークには次のような意味があります。**

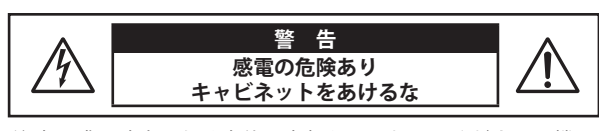

注意:感電防止のため本体の内部を開けないでください。機器 の内部にはお客様が修理/交換出来る部品はありませ ん。点検や修理は必ずお買い求めいただいた販売店、ま たはお近くの弊社フィールドサポート担当までご依頼く ださい。

このマークは感電の危険があることを警告しています。

このマークは注意喚起シンボルです。取扱説明書等に、 一般的な注意、警告の説明が記載されていることを表し ています。

# **█ 警告と注意、記号表示について**

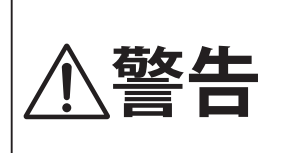

この表示を無視して、誤った取り扱 いをすると、人が死亡または重傷を 負う可能性が想定される内容が記載 されています。

記号は注意(用心してほしい)を促す内容がある ことを告げるものです。

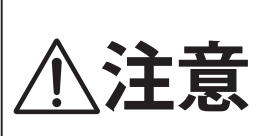

この表示を無視して、誤った取り扱 いをすると、人が傷害を負ったり、 物的損害の発生が想定される内容が 記載されています。

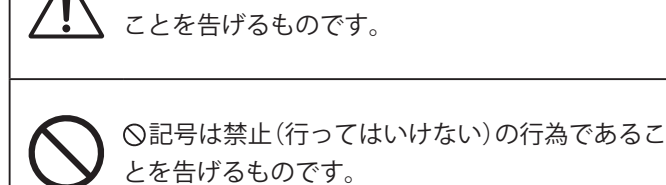

●記号は強制(必ず実行してほしい)したり、指示す る内容があることを告げるものです。

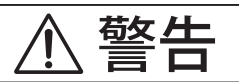

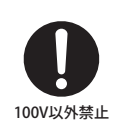

# **電源は必ずAC100Vを使う**

電圧の異なる電源を使用しないでください。発火の恐 れがあります。

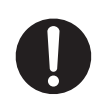

# **付属の電源コードは本機でのみ使用する** 付属の電源コード以外を本機で使用しないでくださ い。付属の電源コードを他の機器で使用しないでくだ さい。

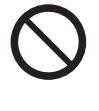

#### **電源コードを熱器具に近付けたり、無理に 曲げたり重い物を載せたりして傷つけたり しない**

コードが破損し、火災、感電、ショートの原因になり ます。

**本機を分解、修理、改造しない**

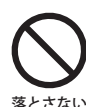

**本機を落としたり、強い衝撃を加えない** 怪我および破損の恐れがあります。

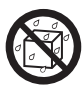

**この機器の上に花瓶等の液体の物を置いた り、水にぬれるような使い方をしたりしない**

故障・感電・発火の原因になります。

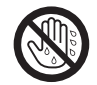

**水に濡れた手で、電源プラグを抜き差しし ない**

感電の原因になります。 

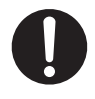

**異常が起こった場合、故障した場合は即座 に電源スイッチを切り、コンセントからプ ラグを抜く**

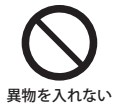

# **本機の内部に異物を入れないようにする** 水、針、ヘアピン等が入ると、故障やショートの原因 になります。

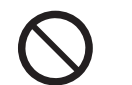

使用禁止

**照明用のロウソクなどの裸の火を機器の上 に置かない**

# **本機を次のような所では使用しない**

- **・窓際など直射日光の当たる場所**
- **・暖房器具のそばなど極端に温度の高い場所**
- **・戸外など極端に温度の低い場所**
- **・極端に湿度の高い場所**
- **・砂やホコリの多い場所**
- **・振動の多い場所**
- **・本体の放熱を妨げる様な周囲が囲まれた場所** 故障の原因になります。

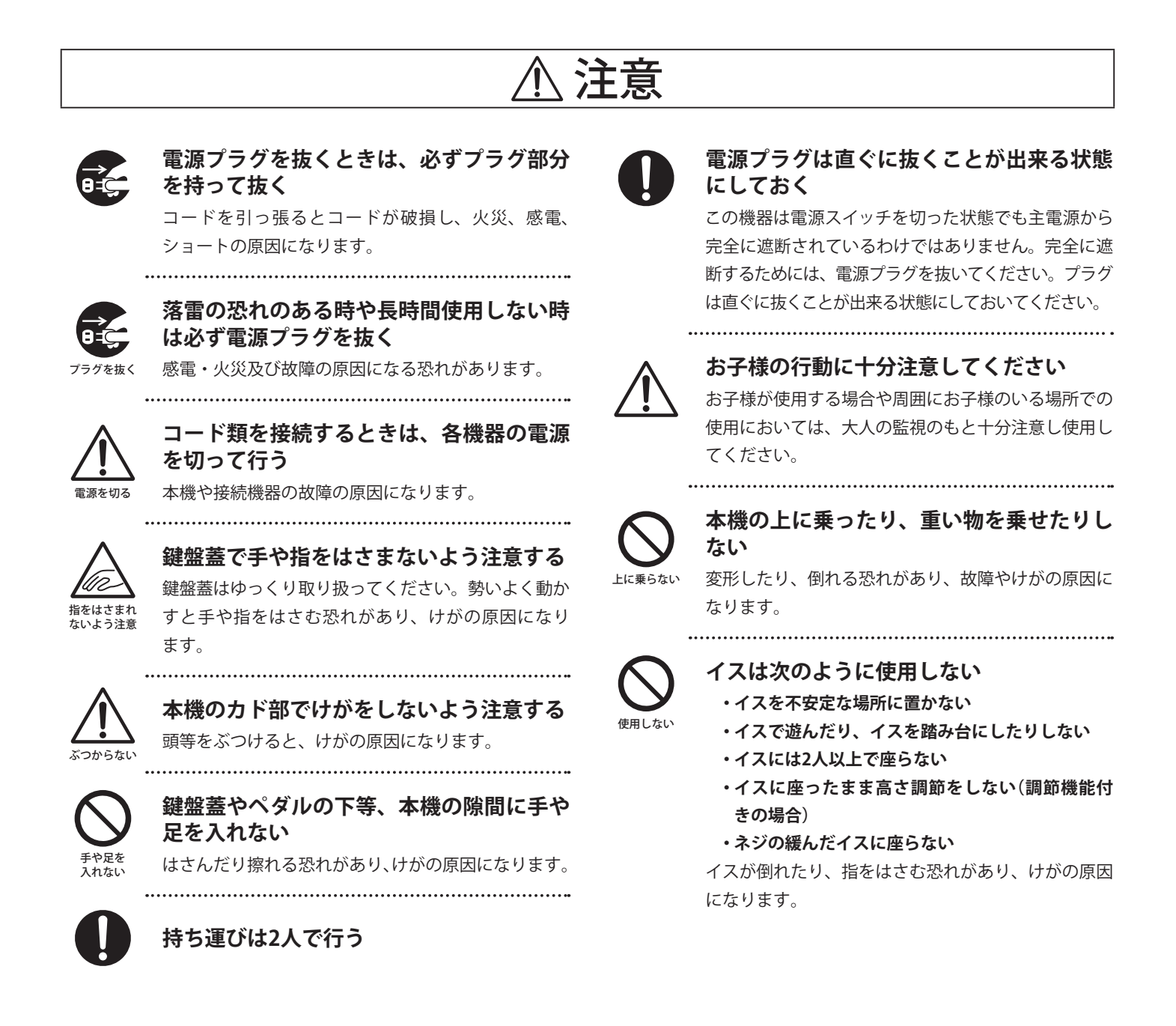

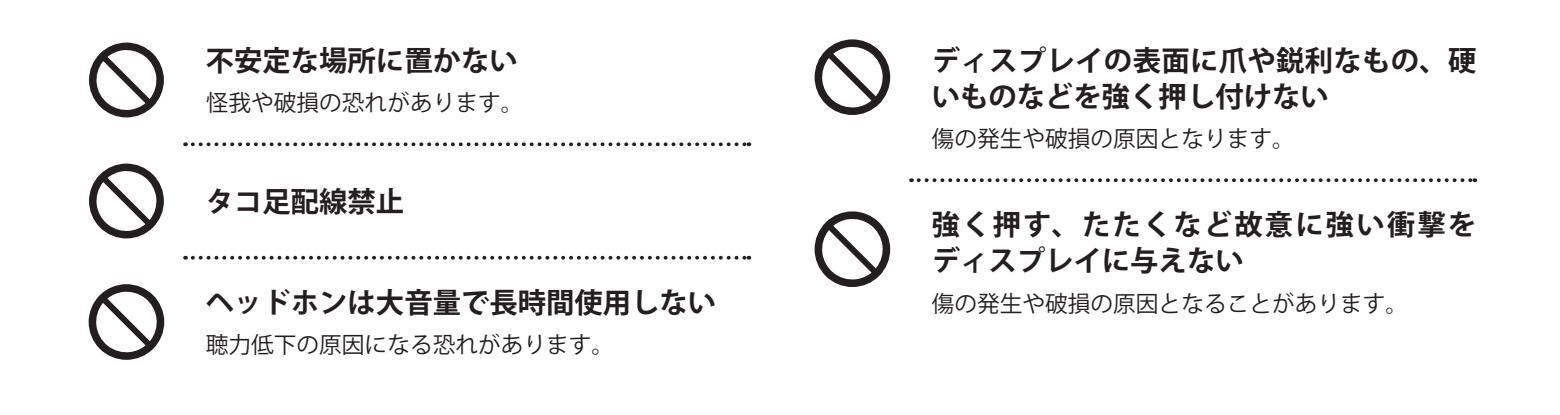

# ■お手入れについて

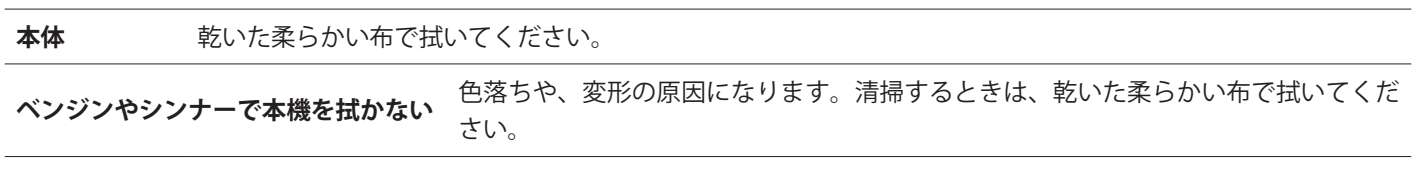

\* お手入れの際は、電源コードを抜くこと。

#### **■ 保証書について**

本製品をお買い求めの際、販売店で必ず保証書の手続きを行ってください。保証書に販売店の印やお買い上げ日の記入が無い場合は、保証 期間中でも修理が有償になることがあります。 保証書は、本取扱説明書と共に大切に保管ください。

# **■ 銘板について**

器種名、製造番号等の情報は、製品下面の銘板に記載されています。

#### **■修理について**

万一異常がありましたら直ちに電源スイッチを切り、本機の電源プラグを抜いて、購入店または弊社へご連絡ください。弊社連絡先は取扱 説明書の裏表紙に記載してあります。

# 目次

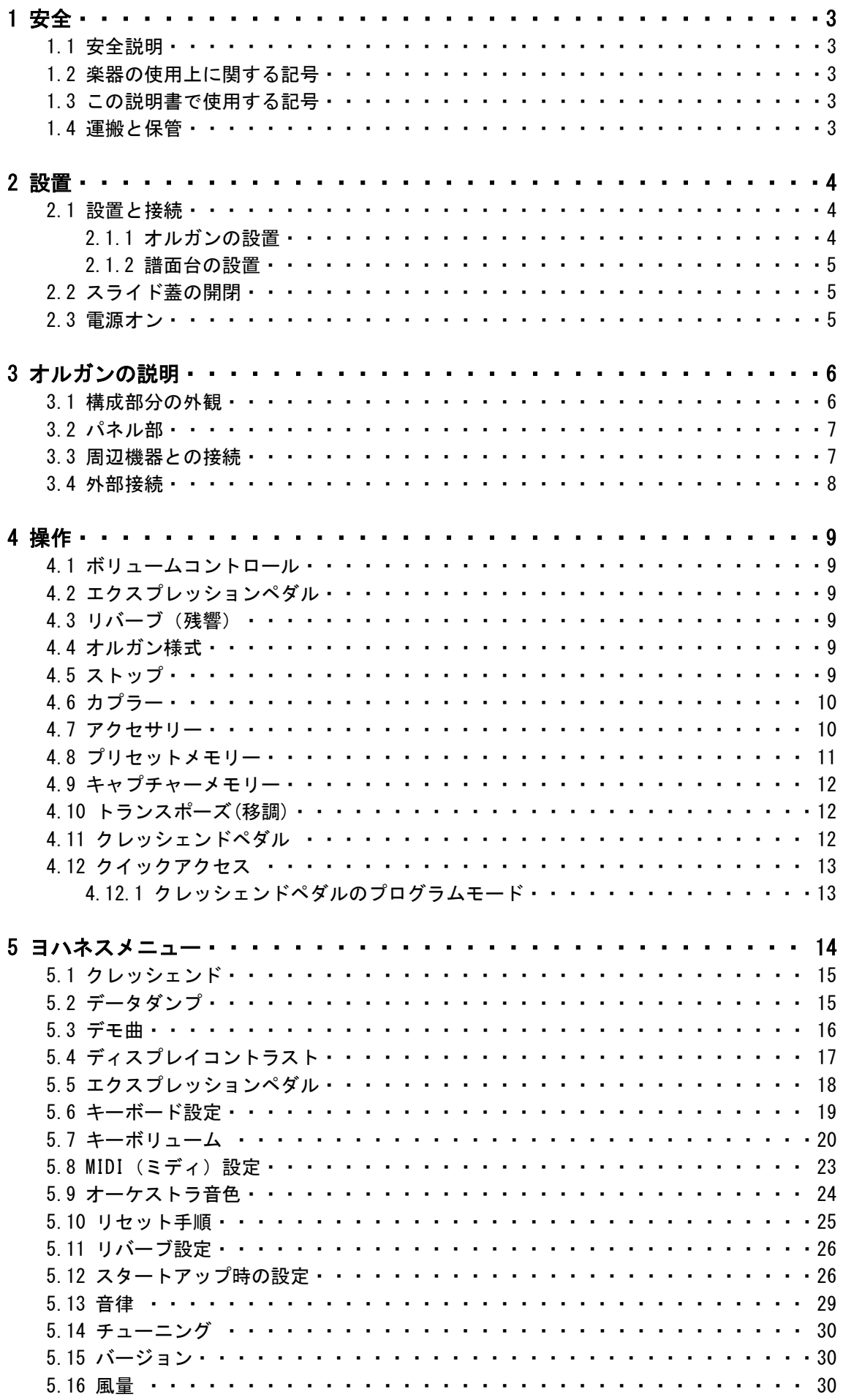

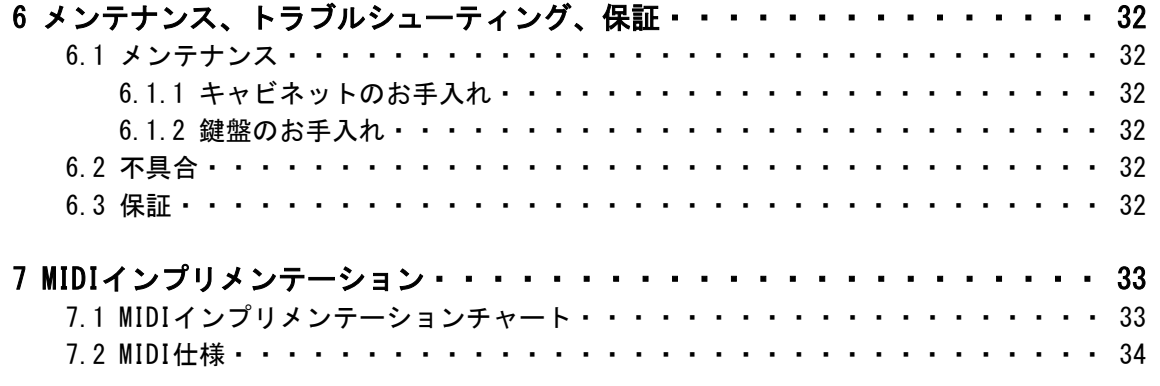

# 1 安全

#### 1.1 安全説明

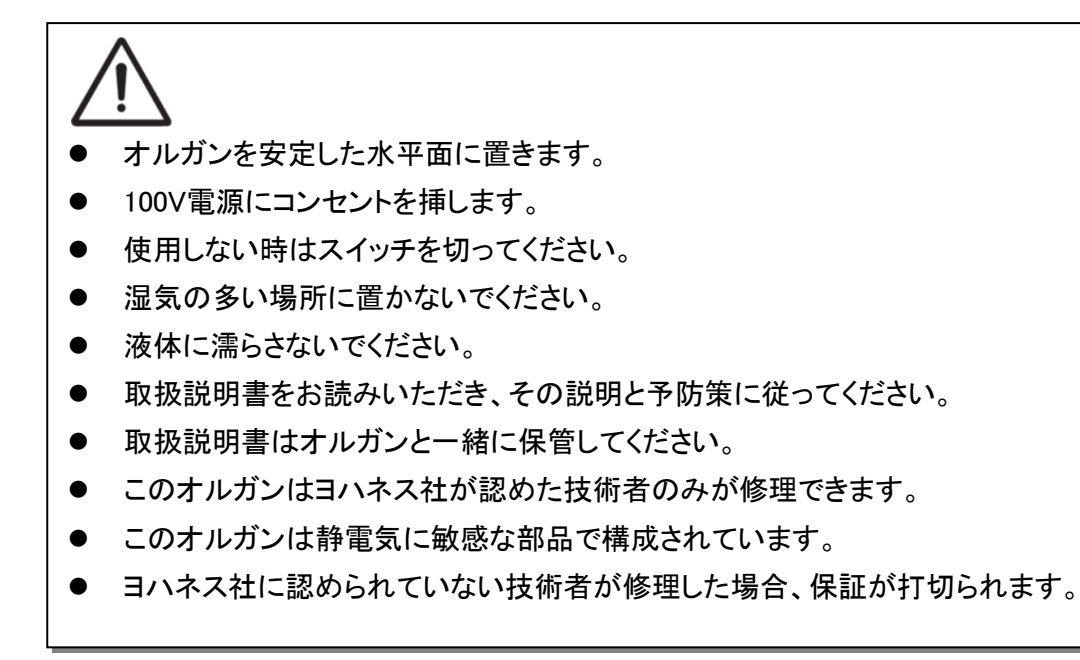

# 1.2 楽器の使用上に関する記号

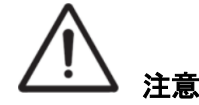

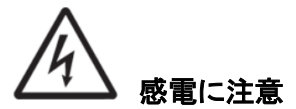

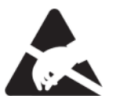

▲※▲ 静電気に弱いため、取扱い注意

1.3 この説明書で使用する記号

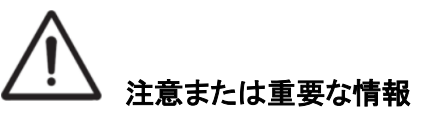

注記

#### 1.4 運搬と保管

オルガンを運んだり、保管するときは次の点に注意してください。

- 1. 運ぶ前に、オルガンから譜面台と足鍵盤を取り外してください。
- 2. 相対湿度が40%から60%の場所で保管してください。

# 2 設置

# 2.1 設置と接続

2.1.1 オルガンの設置

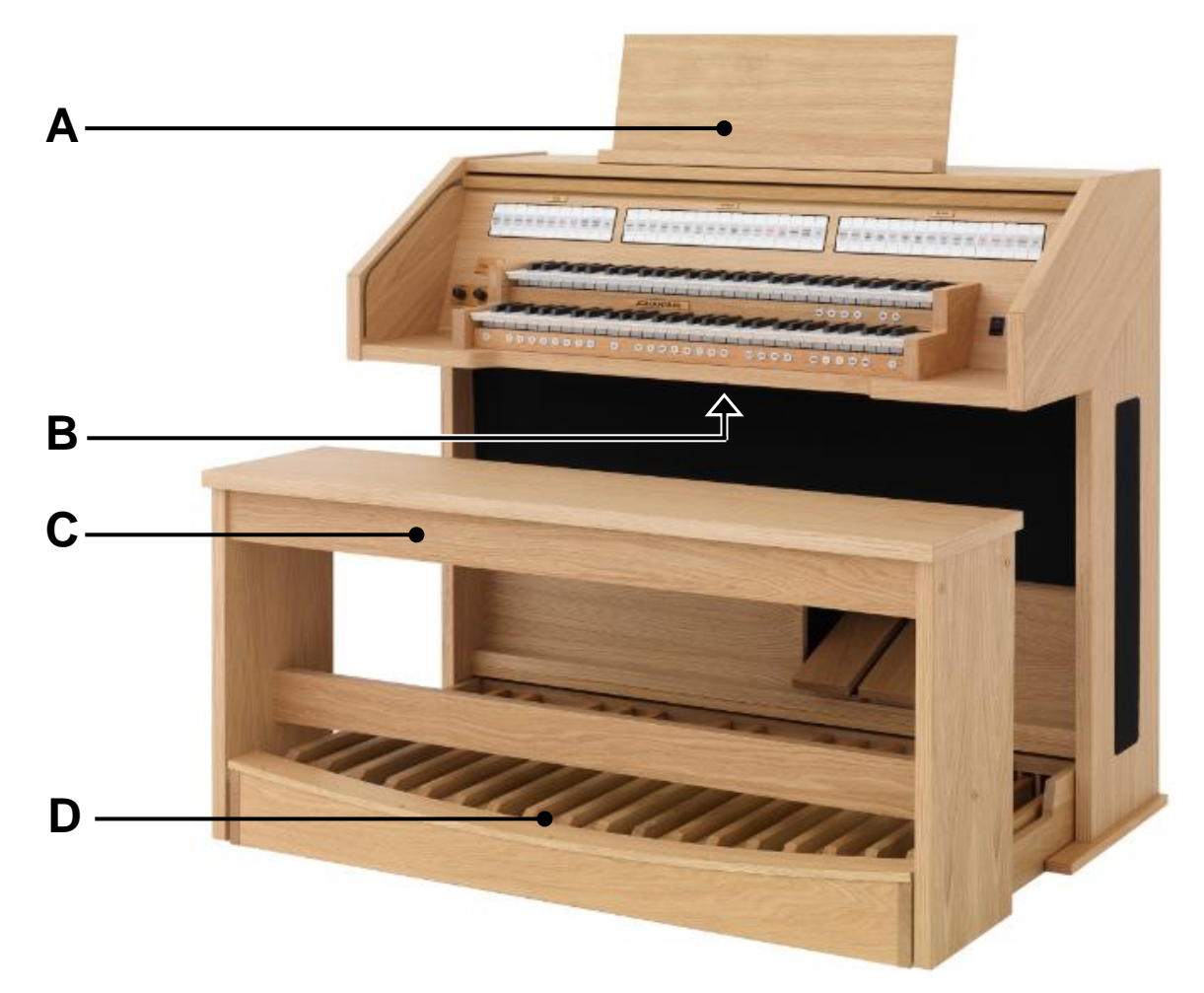

- 1. しっかりした水平面上に置きます。
- 2. オルガンの天板上に、譜面台(A)をセットします。 2.1.2項(5ページ)を参照してください。
- 3. オルガンをわずかに後方に傾け、足鍵盤(D)をオルガンの下にすべり込ませてください。
- 4. オルガンを足鍵盤の上にセットします。
- 5. オルガン椅子(C)を足鍵盤(D)をまたいで置きます。
- 6. 電源電圧にオルガンの(規格)電圧が一致していることを確かめてください。
- 7. 電圧は棚板下の製造表示シール(B)で確認できます。

# 2.1.2 譜面台の設置

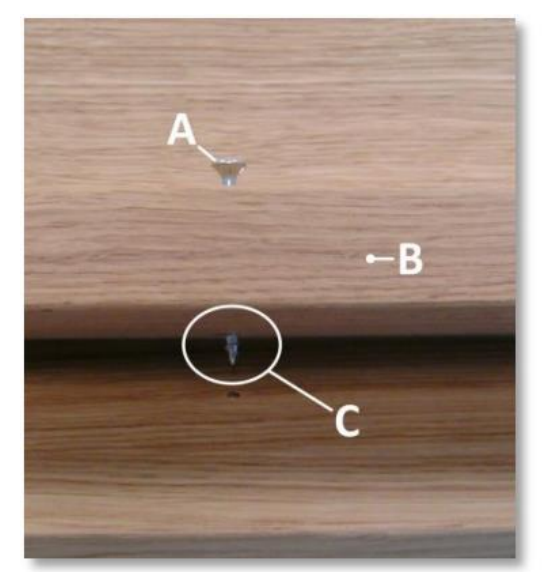

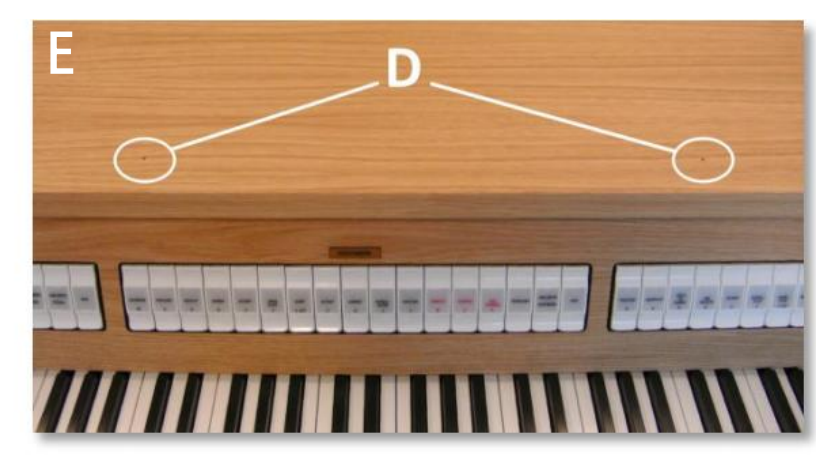

- 1. 譜面台上で、付属の丸皿木ネジ(A)を譜面台の楽譜受け棒(B)に回しながら差し込み、木ねじの先が 楽譜受け棒(B)の下から2mmほど顔を出すまで(C)ねじ込みます。
- 2. オルガンの天板(E)の上で、譜面台を固定するための先穴(D)の位置に、譜面台にねじ込んだ木ねじの 先を合わせて譜面台を位置決めします。
- 3. 譜面台をプラスドライバーでしっかり固定します。電動ドライバーの使用はネジ頭がつぶれるので、お勧 めしません。

# 2.2 スライド蓋の開閉

このオルガンには錠付きの木製スライド式鍵盤蓋(スライド蓋)で鍵盤部を閉じることができます。錠は譜面台の 後ろ側にあります。

#### 蓋を開けるとき

- 錠に鍵を挿しこんでください。
- 鍵を反時計回りに四分の一ほど回します。錠が飛び出てきます。
- スライド蓋を上側にスライドさせると蓋が開きます。

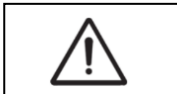

蓋で閉じられてしまう空間内に鍵を放置しないでください。蓋は両手で持ってゆっくり 開け閉めしてください。いきおいよく閉めると、指をはさみ、ケガの原因になります。

#### 蓋を閉めるとき

- スライド蓋を下にスライドさせてください。
- スライド蓋の錠の上側を押し込みながら、鍵を時計回りに四分の一だけ回転させてください。

#### 2.3 電源オン

オルガンの手鍵盤の右側にある ON/OFF ボタンでオルガンの電源を ON にします。 数秒ほどお待ちください。制御機能の開始とセッティングの開始に時間がかかります。 0 ボタンと標準設定のボタンが点灯します。現在設定されている状況がディスプレイに現れます。

# 3 オルガンの説明

3.1 構成部分の外観

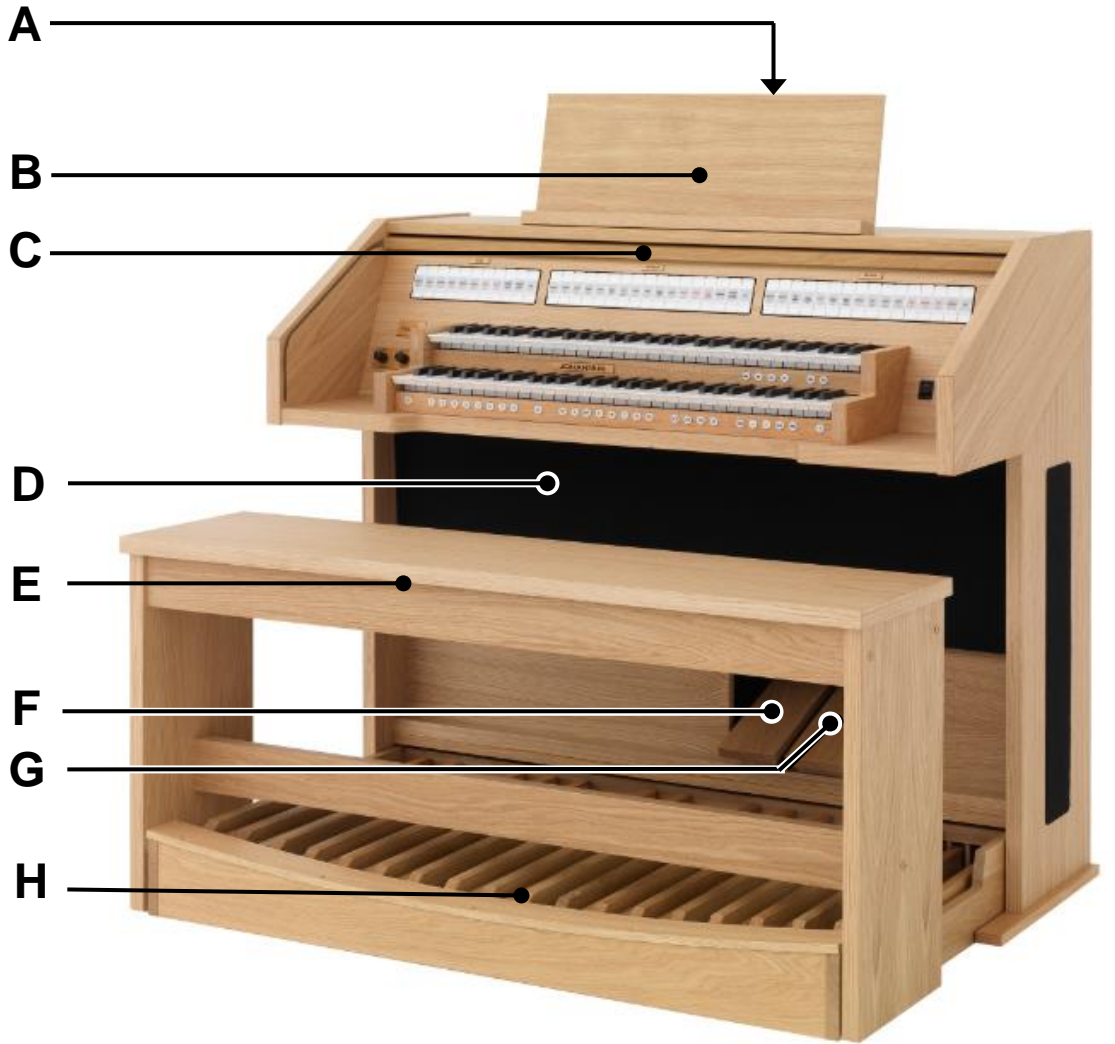

- A スライド蓋の錠(譜面台の後ろ側)
- B 譜面台
- C スライド蓋
- D 内蔵スピーカー
- E オルガン椅子
- F スウェルペダル
- G クレッシェンドペダル
- H 足鍵盤

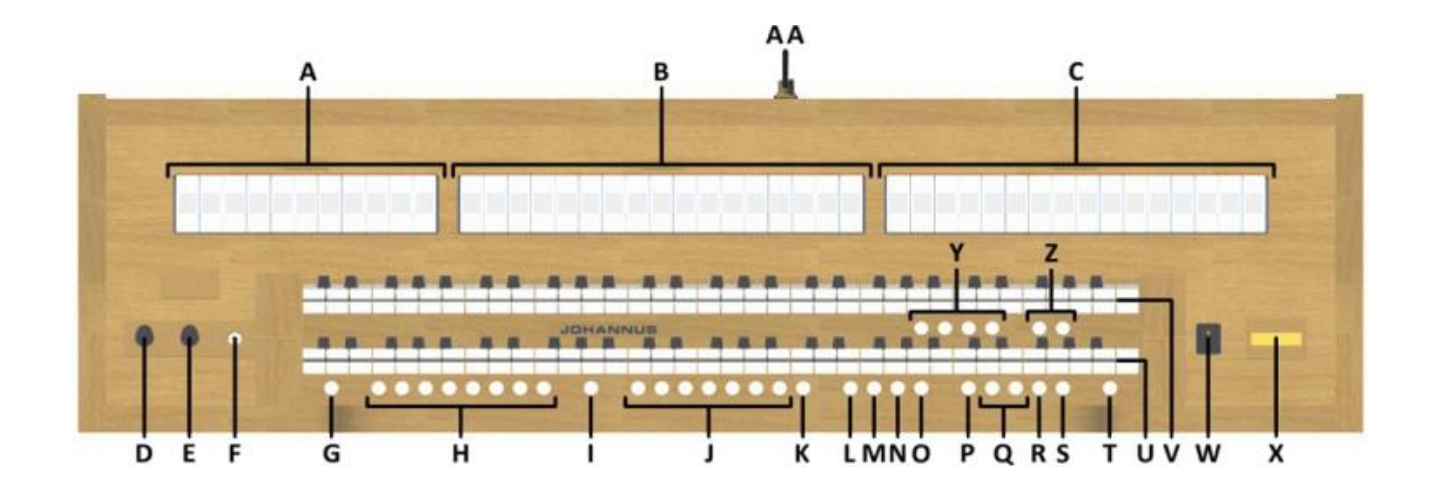

A ペダルストップ, §4.5 B グレートストップ, §4.5 C スウェルストップ, §4.5 D オルガンボリューム, §4.1 E カテドラル(残響)ボリューム, §4.1 F ヘッドフォン端子, §3.4 G セット, §4.9 H キャプチャーメモリー, §4.9 I CH: コーラス, §4.7 J プリセットメモリー, §4.8 K RO: リードオフ, §4.7  $L$  S/S:  $\dot{\tau}$   $-\mu \cdot \lambda$ ウェル $\lambda$   $\dot{\lambda}$   $\cdot$   $\mu$   $\gamma$   $\lambda$   $\tau$   $\mu$ , § 4.7 M CR: クレッシェンド, §4.11

N MB: マニュアルバス, §4.6 O CF: カントゥスフィルムス, §4.6 P TRANS.: トランスポーズ(移調), §4.10 Q – と + ボタン, §5 R ENTER: エンター, §5 S MENU: メニュー, §5 T 0: リコール/リセット, §4.7 U グレート鍵盤 Ⅴ スウェル鍵盤 W 電源スイッチ, §2.2 X 液晶ディスプレイ, §5 Y オルガン様式, §4.4 Z PANFL:パンフルート TRUMP:トランペット, §4.7 AA 錠付き木製ロールカバー, §2.2

### 3.3 周辺機器との接続

オルガンに関連機器(例えば、MIDI機器)を接続できます。

# 周辺機器に関しては、その周辺機器メーカーのマニュアルに従ってください。

- 1. オルガンと関連機器のスイッチをオフにします。
- 2. 関連機器をオルガンに接続します。
- 3. 関連機器のスイッチをオンにします。
- 4. オルガンのスイッチをオンにします。

# 3.4 外部接続

外部接続端子は手鍵盤の下面の左側にあります。

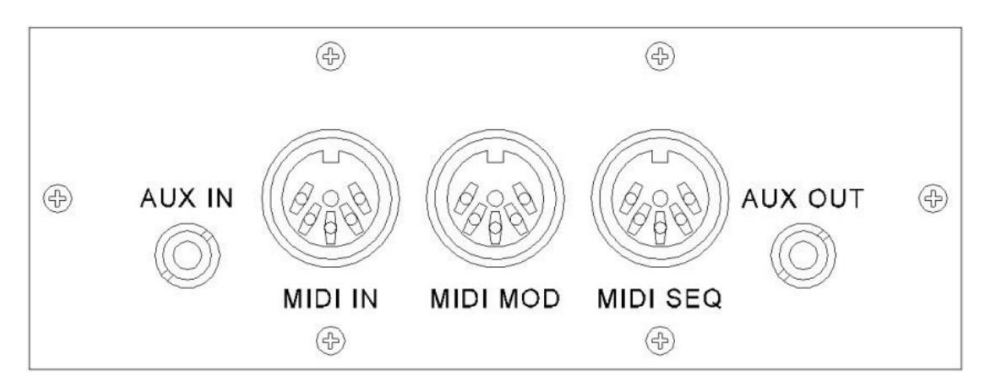

MIDI IN: 他のMIDI機器からMIDI信号を受信するための入力端子です。

MIDI MOD: プログラマブルMIDIストップの出力端子です。モジュールや拡張音源を接続します。

MIDI SEQ: シーケンサーやパソコンに接続するMIDI出力端子です。

AUX IN: 外部機器をオルガンのアンプに通して鳴らすためのステレオオーディオ入力端子です。 例えばMIDI MOD端子に接続した拡張音源などを内蔵スピーカーで鳴らすことができます。

AUX OUT: アンプやレコーダーなどの外部デバイスを接続するステレオオーディオ出力端子です。

PHONES: 手鍵盤の左側にヘッドフォン用のコネクターがあります。このコネクターはインピーダンス値が30オ ームかそれ以上のものに適しています(ヘッドフォンの仕様を確認して下さい)。

# ヘッドフォンをPHONESジャックに接続すると、オルガンのスピーカーからの音は 自動的に消えます。

4 操作

#### 4.1 ボリュームコントロール

- オルガン: オルガン全体の音量ボリューム調節はオルガンボリュームつまみを回して行います。 「3.2パネル部(7ページ)」の図Dの部分を参照してください。
- カテドラル: リバーブ(残響)のボリューム調節はカテドラルボリュームつまみを回して行います。 「3.2パネル部(7ページ)」の図Eの部分を参照してください。

#### 4.2 エクスプレッションペダル

標準バージョンのオルガンにはエクスプレッションペダルは2つあります。ひとつはスウェルのためのスウェル ペダルに設定され、もうひとつはクレッシェンドペダルに設定されています。ヨハネスメニューを使ってエクスプ レッションペダルの機能は変更することができます。「5.5 エクスプレッションペダル」(18ページ)を参照してく ださい。

スウェルペダルとして設定されたエクスプレッションペダルを使用して、ストップのボリュームに加えて音色をも 変化させることができます。これによって、パイプオルガンのスウェルボックスシャッターの効果を擬似的に再 現することができます。

### 4.3 リバーブ (残響)

このオルガンにはASR12デジタル残響効果システムが搭載されています。オルガン音に無段階で調節できる 残響音を付加し空間的な広がりを作り出します。CATHEDRALボリュームノブを回して、リバーブボリュームを 調整してください。

リバーブの長さについては、ヨハネスメニューを使って設定ができます。「5.11 リバーブ設定」(26ページ)を参 照してください。

| Abbey Church   | 修道院の教会   | Marble Room      | 大理石の部屋 |
|----------------|----------|------------------|--------|
| Basilica       | バジリカ風の教会 | Music Room       | 音楽室    |
| City Cathedral | 市の大聖堂    | Palace Hall      | 宮殿のホール |
| Concert Hall   | コンサートホール | Royal Auditorium | 王立音楽堂  |
| Hill Church    | 丘の教会     | Town Church      | 町の教会   |
| Marble Church  | 大理石の教会   | Village Chapel   | 村の礼拝堂  |

以下の12のリバーブタイプがオルガン様式ごとにヨハネスメニュー内から設定できます。

#### 4.4 オルガン様式

このオルガンには4種類のオルガン様式、すなわちロマンティック(ROM)、シンフォニック(SYM)、バロック (BAR)、ヒストリック(HIS)があります。これらを選ぶには、(ROM)、(SYM)、(BAR)、(HIS)のいずれかのボタ ンを押してください。

#### 4.5 ストップ

ストップは、タブレットスイッチ、プリセットメモリーボタン、キャプチャーメモリーボタン、クレッシェンドペダルで 作動させます。タブレットスイッチのランプが点灯しているストップが発音します。

ストップは、次の3つのグループに分かれています。

Pedal: ペダル鍵盤(足鍵盤)に関するストップです。 Great: グレート鍵盤(下鍵盤)に関するストップです。 Swell: スウェル鍵盤(上鍵盤)に関するストップです。

# 4.6 カプラー

# マニュアルカプラー:

SWELL - GREAT: スウェル鍵盤の全鍵をグレート鍵盤に連結します。

#### ペダルカプラー:

GREAT - PEDAL: グレート鍵盤の全鍵をペダル鍵盤に連結します。 SWELL - PEDAL: スウェル鍵盤の全鍵をペダル鍵盤に連結します。

#### マニュアルバス: MB

ペダルの単音をグレート鍵盤に連結します。グレート鍵盤で弾いている一番低い鍵盤だけがペダルからグレ ートに連結されます。

もし和音を弾いていて、一番下の鍵盤を離したときはマニュアルバス機能により連結していたペダル音は、次 に低い鍵が押されるまで消音します。これは低音のジャンピングを防ぐためです。

(MB)ボタンで、マニュアルバスを作動させます。

# - ローロック・コール<br>- しておくことをお勧めします。 低音の重複発音を防ぐために、足鍵盤を使用されている間はマニュアルバスをオフに

#### カントゥスフィルムス: CF

カントゥスフィルムスとはラテン語で「定旋律」、またはオルガン用語で「単音色」または「旋律カプラー」という意 味です。スウェルの単音をグレート鍵盤に連結します。グレート鍵盤で弾いている一番高い鍵盤だけがスウェ ルからグレートに連結されます。

このように、グレート鍵盤を弾くだけでスウェル上のソロレジストレーションの旋律が聞こえます。

もし和音を弾いていて、一番上の鍵盤を離したときはカントゥスフィルムス機能により連結していたスウェル音 は、新しく高い鍵が押されるまで消音します。これは高音のジャンピングを防ぐためです。

(CF)ボタンで、カントゥスフィルムスを作動させます。

 カントゥスフィルムスは上記機能のため、カプラーSWELL-GREATと同時に使わないことを お勧めします。

#### 4.7 アクセサリー

#### コーラス (CH):

ſ  $\overline{\phantom{a}}$ L<br>ا

コーラスは、パイプオルガンで発生する調律の僅かなずれを再現するものです。調律のずれにより広がりのあ る生き生きとした音になります。この機能では、空気供給の動作を設定することが出来ます。(詳しくはヨハネ スメニューの5.16 空気供給を参照してください。)コーラスをオンにすると、多くのストップを使って多くのキー を押したときの音の変化がより大きくなります。(CH)ボタンでコーラスを作動させます。

#### 空気供給

空気供給の動作は、空気供給メニューで設定することが出来ます。コーラスがオフの時の調律のずれは初期

設定では小さくなっています。コーラスがオンの時の調律のずれは大きくなっています。(空気供給メニューで 確認することが出来ます。)コーラスボタンでどちらの設定を使うかを切り替えることが出来ます。詳しくは5.16 章を参照してください。

#### リードオフ (RO):

リードオフは全リードストップを一斉に消す効果です。このボタンがオンの間、リードストップは全て発音しませ ん。このボタンをオフにすると、ボタンを押す前のリードストップの状態に戻ります。

(RO)ボタンでリードオフを作動させます。

#### オール・スウェルズ・トゥ・スウェル (S/S):

オール・スウェルズ・トゥ・スウェルは、通常スウェル鍵盤のみのスウェルペダル機能をオルガン全体の機能に 変更します。

 もしエクスプレッションペダルがスウェル鍵盤のスウェルペダルとして割り当てられていなけ れば、S/Sボタンは有効となりません。

#### クレッシェンド (CR):

 $\overline{\phantom{a}}$ 

クレッシェンドペダルを起動させるボタンです。もし、どのエクスプレッションペダルもクレッシェンドペダルとし て割り当てられていなければ、クレッシェンドボタンはオンになりません。

#### パンフルート(PANFL)、トランペット(TRUMP):

(PANFL.)ボタンや(TRUMP.)ボタンでオーケストラ音色をオンにします。

#### パンフルートとトランペットを特定の鍵盤に割り当てる

パンフルート音色を演奏する鍵盤を設定するには、(SET)ボタンと(PANFL.)ボタンを同時に押します。次に パンフルート音色を演奏したい鍵盤(グレート、またはスウェル)の任意の1鍵を押します。この間ディスプレイ には音色名が表示されています。トランペットも同様の手順で設定できます。この場合、(SET)ボタンと (TRUMP.)ボタンを同時に押した後に、2つの鍵盤の中から任意の1鍵を押します。

#### リコール/リセット (0):

(0)ボタンで2通りのレジストレーションのキャンセルができます。

- 1. 短く(0)ボタンを押す: 直前の操作をキャンセルします。
- 2. やや長めに(0)ボタンを押す: 全てのレジストレーションをキャンセルします。

#### 4.8 プリセットメモリー

プリセットメモリーを呼び出すには(PP)・・・(T)、(PL)ボタンを押します。これら7つのメモリーは、予め工場出 荷時にプリセットされており、静かなピアニシモから強いトゥッティや古典的なプレヌムまで、適切なストップの 組合せをメモリーしています。

#### プリセットメモリーの呼び出し:

プリセットメモリーボタン(PP)・・・(T)、または(PL)を押します。発音するストップのランプが点灯します。

# プリセットメモリーの変更:

 プリセットメモリーの変更をすると、それまでに記憶されていたセッティングは 失われますのでご注意ください。

 プリセットメモリーにはどのようなセッティングもできますが、ボタンの文字に合ったセッティ ングをお勧めします。例えば(PP)ボタンにはフォルテのセッティングではなく、ピアニシモ音 色をセッティングすることをお勧めします。

1.希望するストップを選びます。

2.(SET)ボタンを押しながら希望するプリセットメモリーボタン(PP・・・T PL) のいずれかを押します。

3.(SET)ボタンを離します。

# 4.9 キャプチャーメモリー:

メモリーを使えば、ボタン一押しで、レジストレーションを再現できます。 メモリーには、75のレベルがあります。これらのレベルはディスプレイに (Mem:...)と表示されます。各レベルにそれぞれ8個(1~8のボタン)の メモリーがあります。600のキャプチャーメモリーが空きの状態で用意さ れていて、演奏者がプログラムできるようになっています。

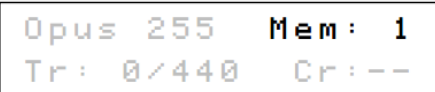

# キャプチャーメモリーの設定:

 キャプチャーメモリーの変更をすると、それまでに記憶されていたセッティングは 失われますのでご注意ください。

- 1. 希望するストップを選びます。
- 2. (−)と(+)ボタンを使ってメモリーするレベル(1~75)の1つを選びます(ディスプレイに表示されます)。
- 3. (SET)ボタンを押しながら、希望する番号のボタン(1~8)を押します。
- 4. (SET)ボタンを離します。

#### キャプチャーメモリーの呼び出し:

- 1. (-)と(+)ボタンを使って、ディスプレイ表示のレベル (1~75) を選びます。
- 2. 希望する番号のボタン(1~8)を押します。発音するストップのランプが点灯します。

# 4.10 トランスポーズ (移調)

トランスポーズは音程を半音ずつ (-8から+8の範囲で)移調します。トランスポーズの設定はディスプレイで確 認できます。(Tr: …)と表示されます。

1. (TRANS)ボタンを押します。

- Opus 255 Mem: 1  $Tr: 0 \times 440$   $Cr:--$
- 2. (-)と(+)ボタンを使って、ピッチを設定します。
- 3. 移調を記憶させる場合は、(TRANS)ボタンが点灯している間に(SET)ボタンを押します。

# 4.11 クレッシェンドペダル

クレッシェンドペダルを使うことで、とても静かなピアニッシモから非常に大きなトゥッティまで、20 のレジストレ ーションを段階的に有効にすることができます。初期設定されている 20 段階のレジストレーションは変更する ことができます。「5.1 クレッシェンド」(15 ページ)を参照してください。

# クレッシェンドペダルの有効化

クレッシェンドペダルが有効になっていない場合、ディスプ レイに「Cr : - -」と表示されます。

(CR)ボタンを押して、クレッシェンドペダルを有効にします。 ディスプレイにはその時点で有効になっているステップが 表示されます。

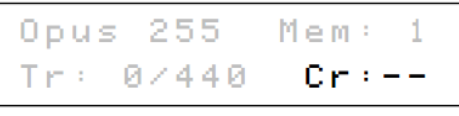

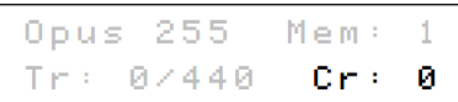

# 第二スウェルペダルとしてのクレッシェンドペダル

クレッシェンドペダルは、スウェルペダルとしても割り当てることができます。「5.5 エクスプレッションペダル」 (17 ページ)を参照してください。

もしクレッシェンドペダルが第二スウェルペダルとして設定された場合、元のクレッシェンドペダルの全機能 が無効になります。

# 4.12 クイックアクセス

クイックアクセスは、オルガンのある特定の機能を簡単に呼び出す機能です。

# 4.12.1 クレッシェンドペダルのプログラミングモード

エクスプレッションペダルがクレッシェンドペダルとして設定されていない場合、 この機能は使うことができません。

(ENTER)ボタンと(CR)ボタンを同時に押すと、クレッシェンドペダルのプログラミングモードに入ります。 この後の説明については、「5.1 クレッシェンド」 (15 ページ) の手順 4 以降を参照してください。

# 5 ヨハネスメニュー

ヨハネスメニューでいくつかの機能が設定できます。

(MENU)ボタンを押すと、ディスプレイに(Johannus Menu :)が表示されます。(-)と(+)ボタンを操作して機能を探 し、決定する場合は、(ENTER)ボタンを押します。メニューのキャンセルや前の段階に戻るには(MENU)ボタ ンを押します。ヨハネスメニューの中にある機能を以下に挙げます。

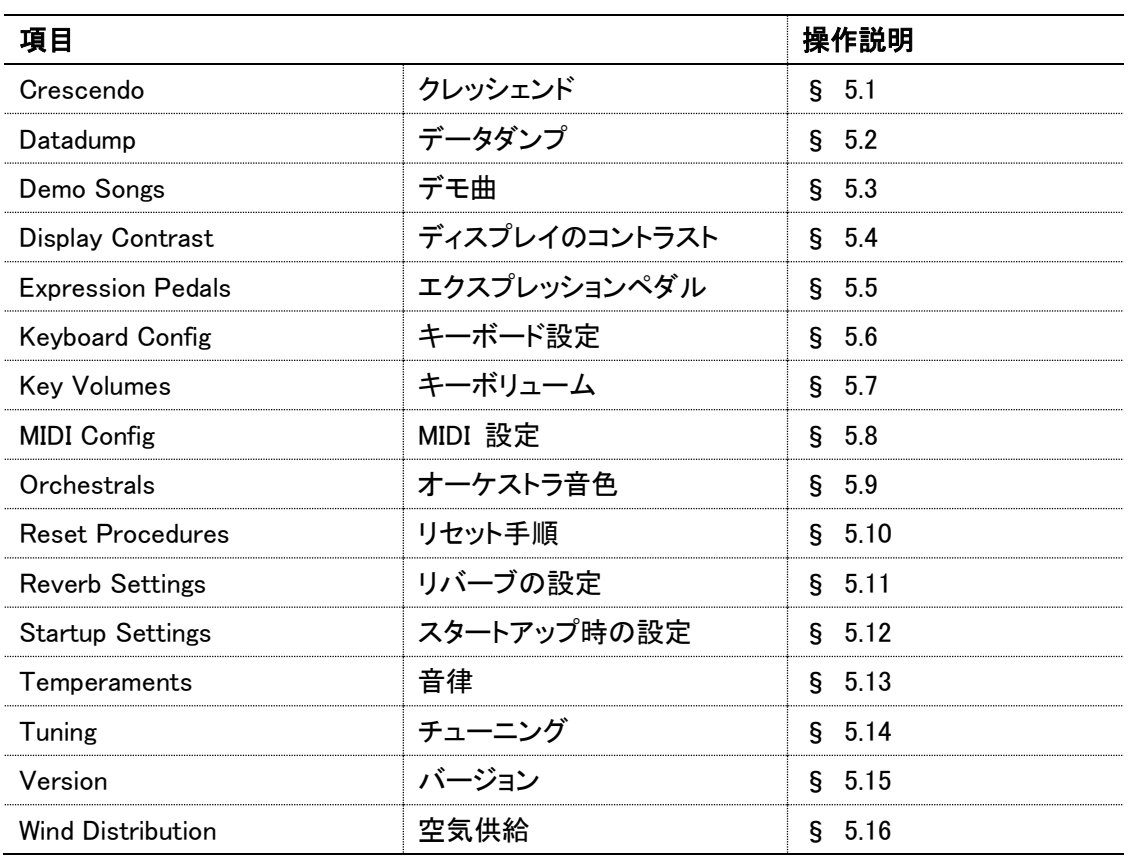

# 5.1 クレッシェンド

クレッシェンドペダルは20のプリセットされたレジストレーションから成ります。これらのレジストレーションは非 常に静かなピアニシモから非常に大きなトゥッティまでの設定です。これらのレジストレーションは変更できま す。

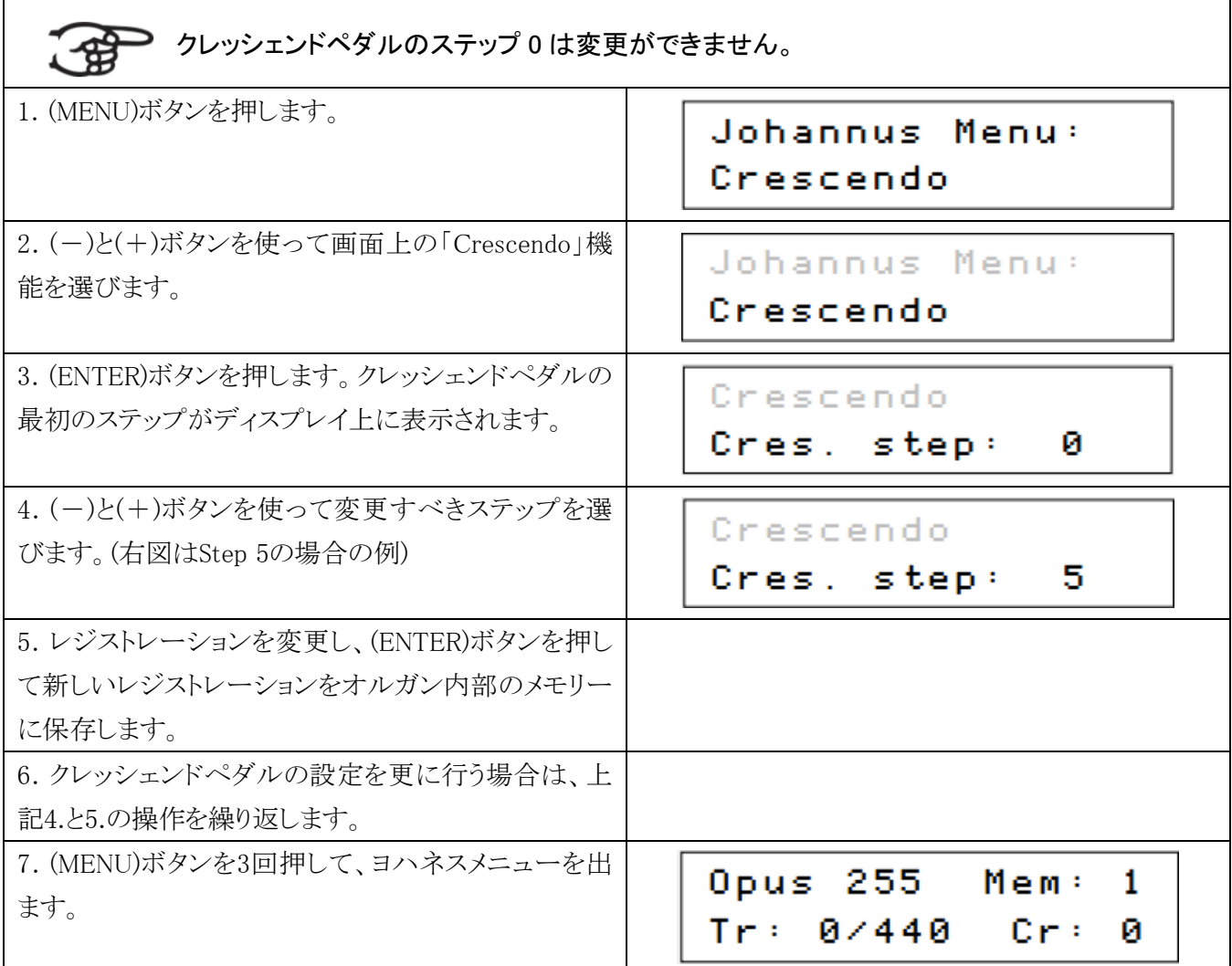

# 5.2 データダンプ

データダンプは、オルガンから記録媒体(例えば、シーケンサー)に、MIDI SEQ端子から信号を送り出す操作 です。「3.4 外部接続」(8ページ) を参照してください。

# a. オルガンからデータを送るとき

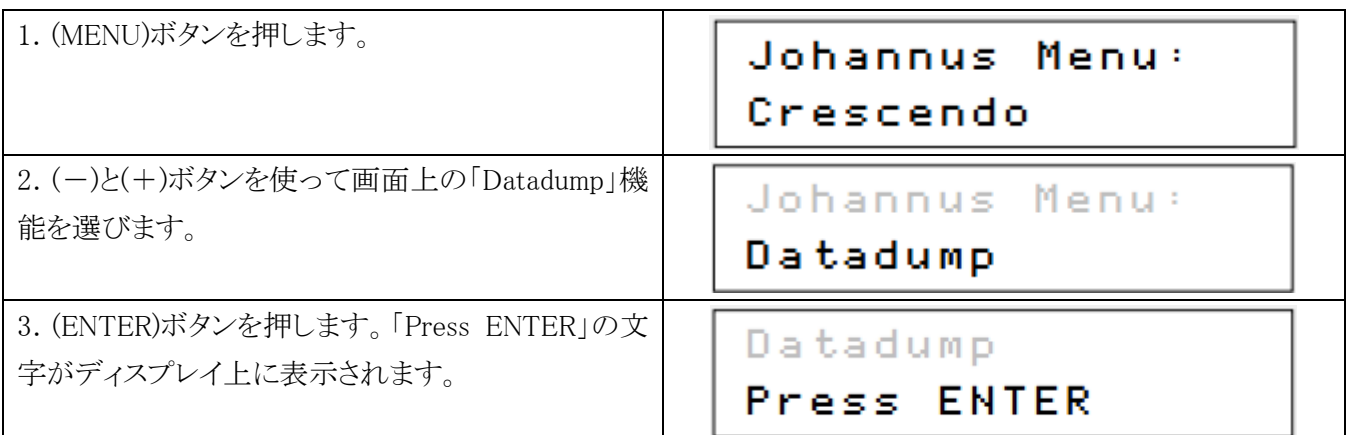

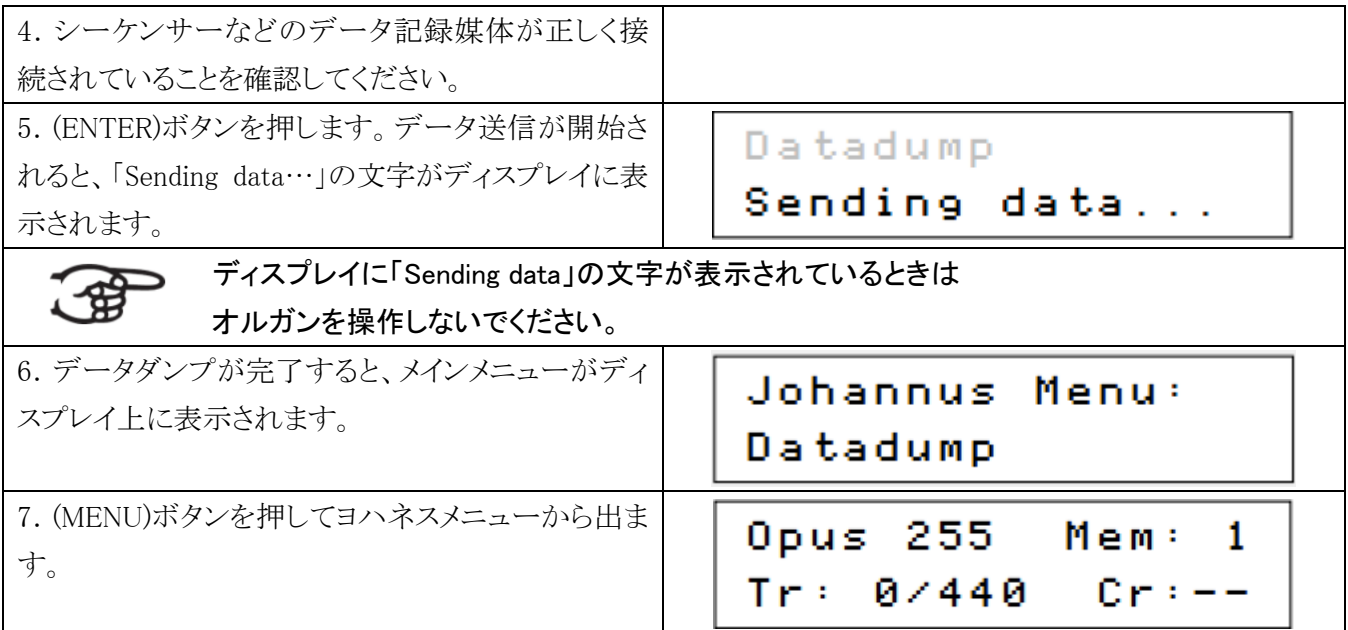

# b. オルガンにデータをアップロードするとき

 データファイルの受け取りはヨハネスメニューに関係なく、オルガンの電源が入っている時は いつも受け取ることができます。但し、デモソング演奏中は受け取ることができません。

本機から記録されたデータファイルのみアップロードできることに留意してください。 別の楽器からのデータファイルをアップロードすると誤作動する恐れがあります。

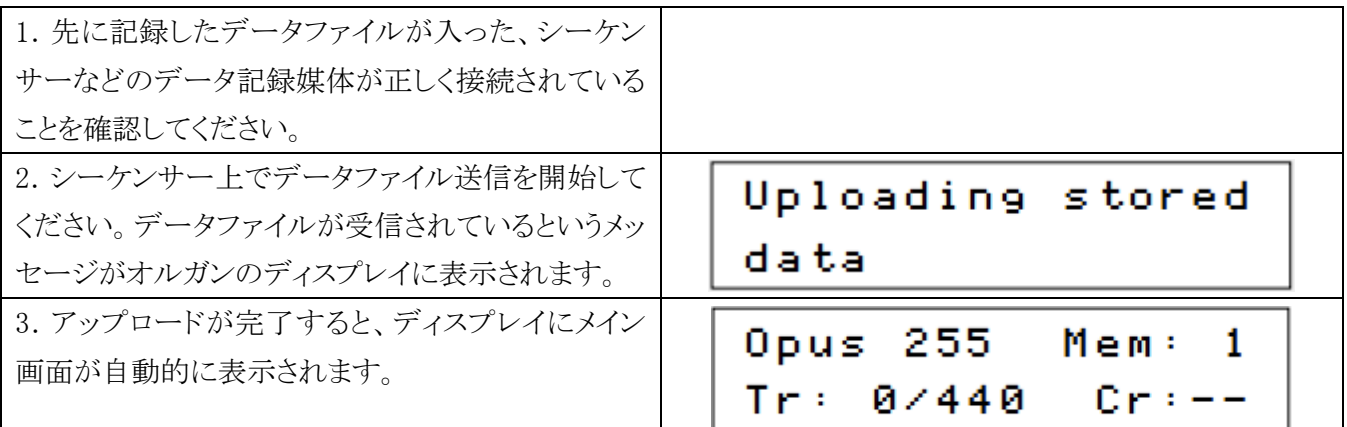

# 5.3 デモ曲

このオルガンには内部に12曲のデモ曲が用意されています。

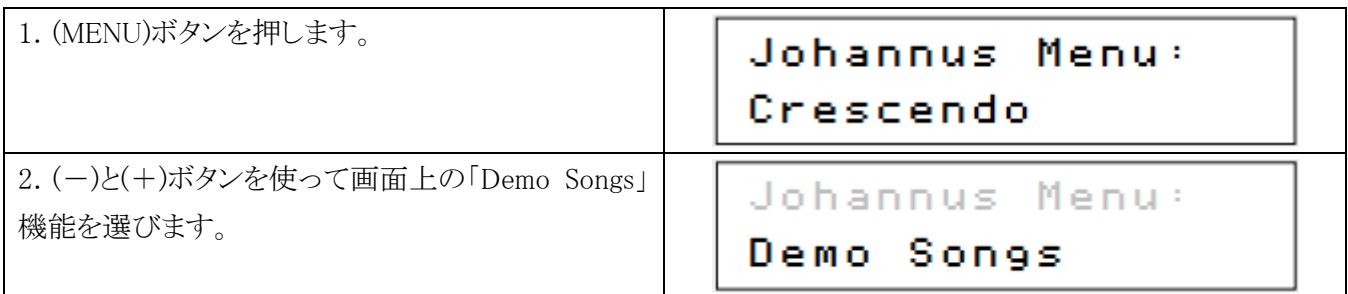

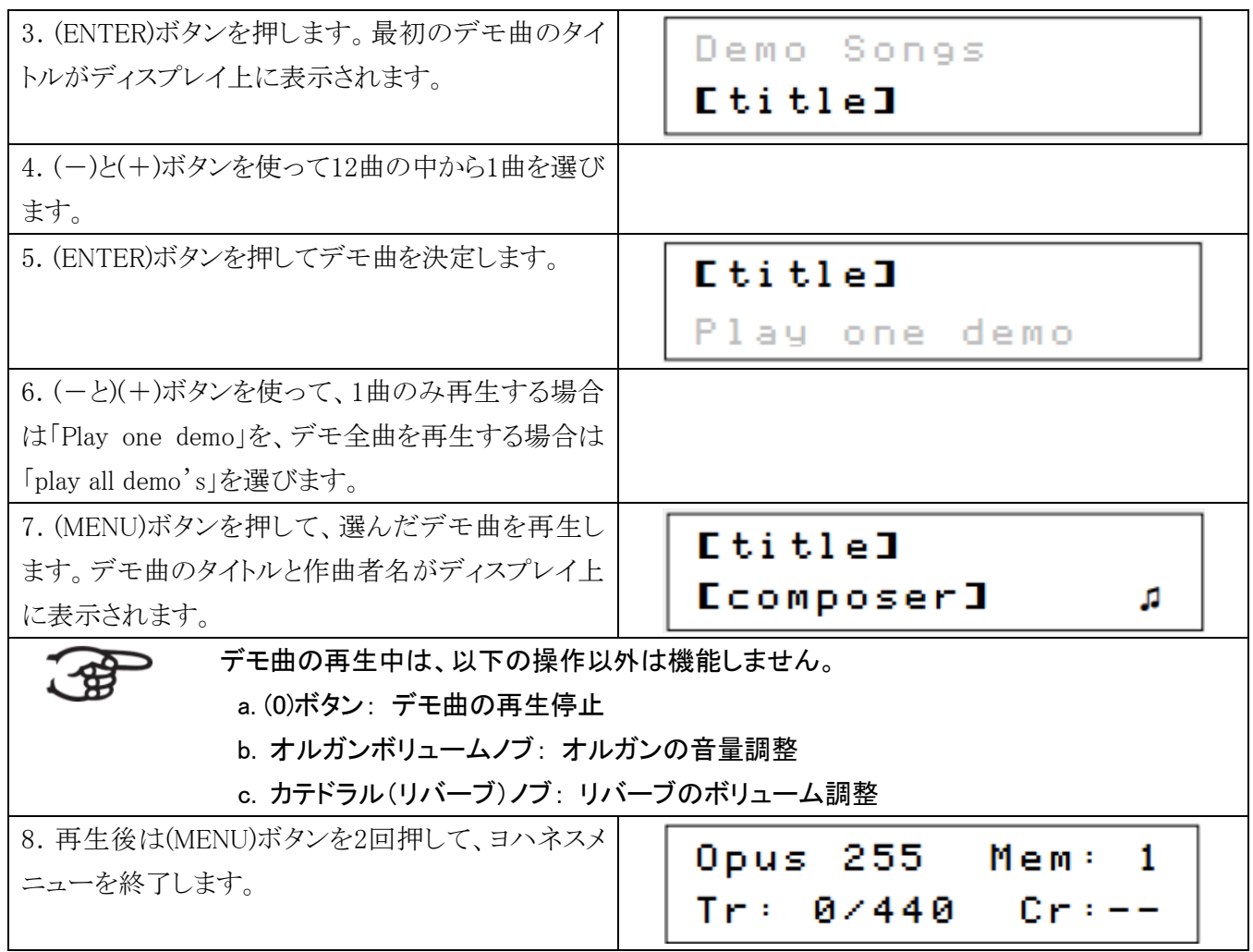

# 5.4 ディスプレイコントラスト

ディスプレイの表示を調整します。

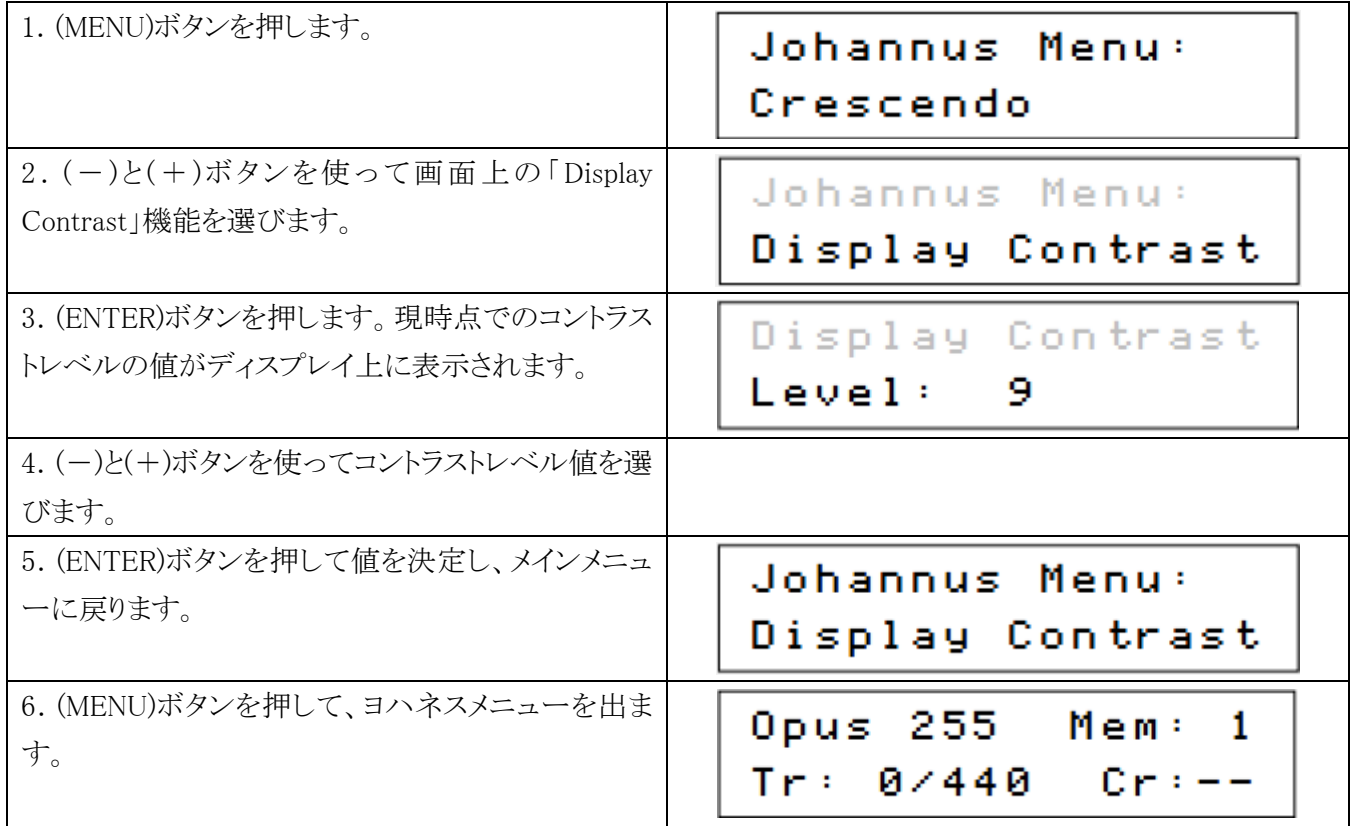

# 5.5 エクスプレッションペダル

このオルガンはPEPC™を装備しています。PEPC™とは、「プログラム可能なエクスプレッションペダルの設定」 のことで、この機能はそれぞれのエクスプレッションペダルを自分独自の設定にすることができます。 エクスプレッションペダルには2つの異なったタイプがあります。

スウェルペダル: ボリュームの増減により強弱をつけるペダルです。パイプオルガンでは、スウェルボックス のシャッターの開閉で実現している機能です。「4.2 エクスプレッションペダル」(9ページ)を参照してください。

 クレッシェンドペダル: ストップ数の増減により強弱をつけるペダルです。「4.11 クレッシェンドペダル」 (12ページ)を参照してください。

# a. 1つのエクスプレッションペダルには、複数パートのスウェルペダル機能を同時に設定可能です。 b. 1 つのパートは同時に 1 つのエクスプレッションペダルにのみ設定可能です。

c. 1 つのエクスプレッションペダルには、スウェルペダルとクレッシェンドペダルの同時設定はでき ません。

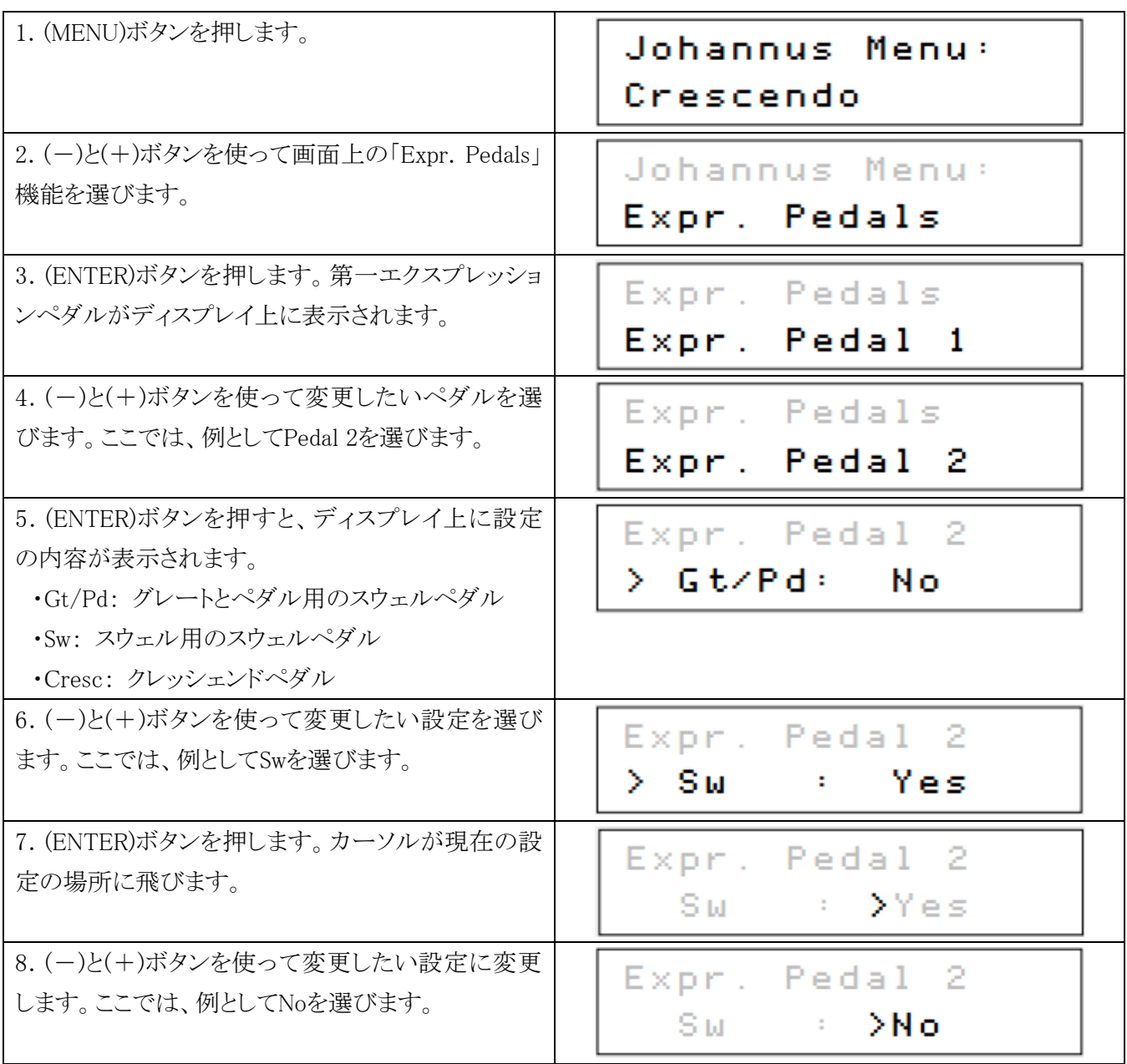

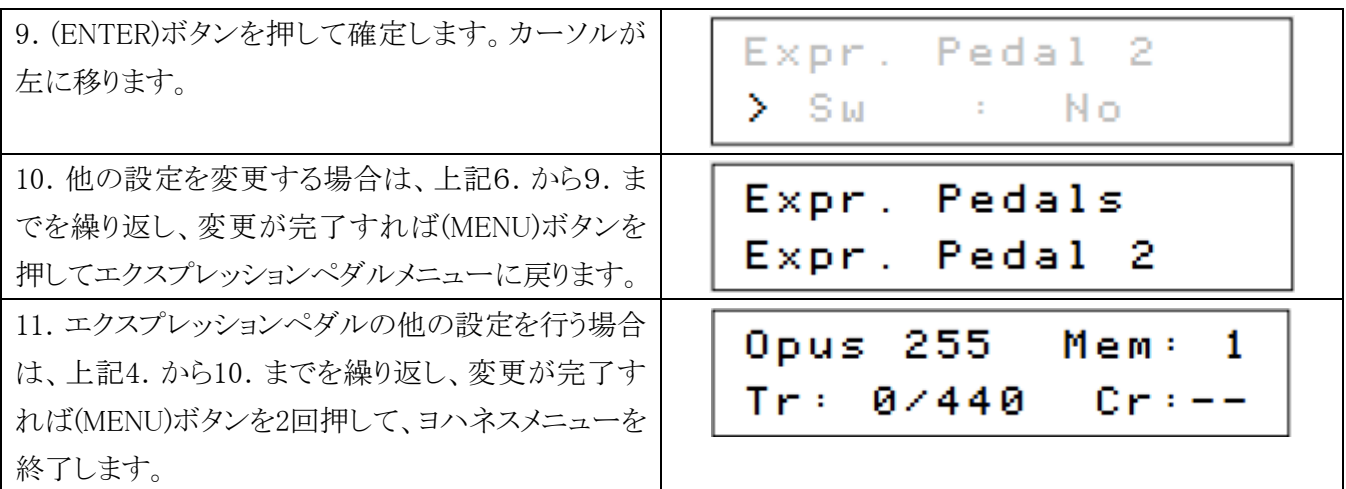

# 5.6 キーボード設定

キーボード設定機能は手鍵盤の働き(反応)を設定します。

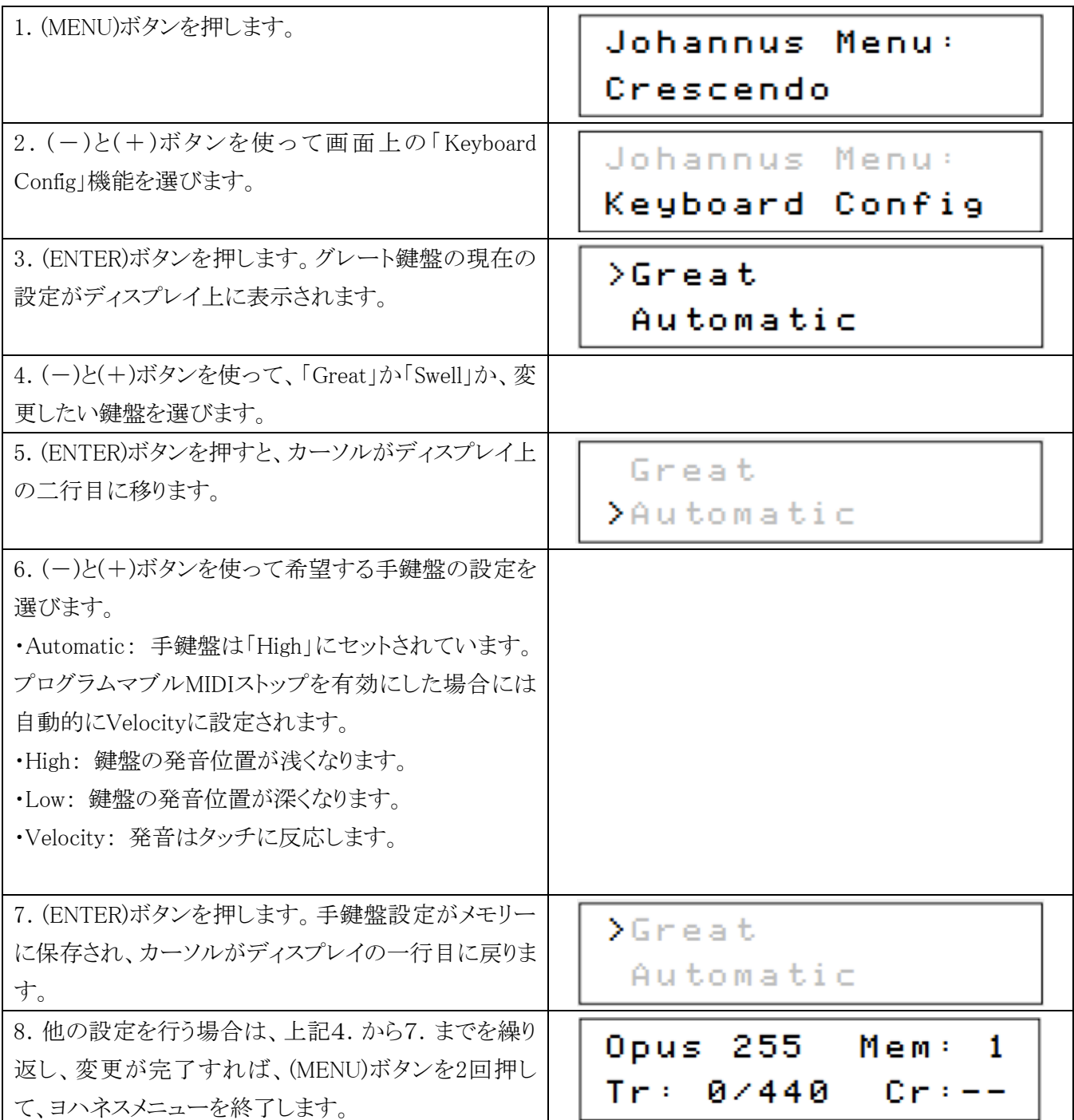

# 5.7 キーボリューム

キーボリューム機能は、各ストップのキーボリュームを調整することができます。

キーボリューム機能は、次のサブ機能から成っています。

- a. 調整
- b. 1ストップをリセット
- c. 全ストップをリセット

### a . 調整

調整機能では、各オルガン様式やストップごとに、各キーボリュームを設定できます。

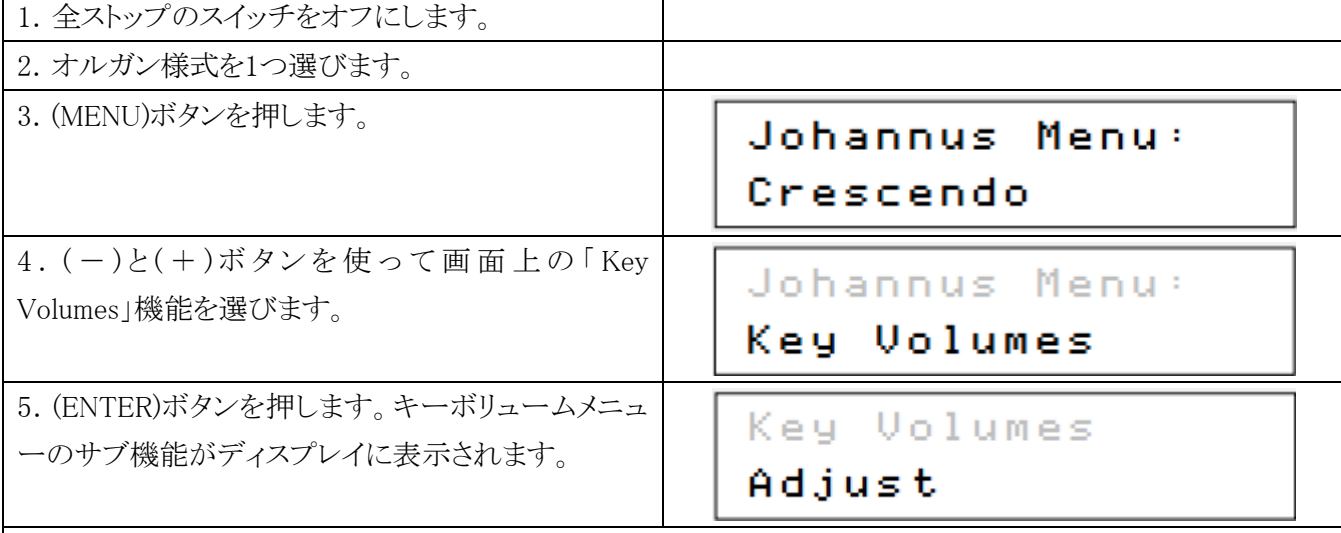

ディスプレイに「Enter code: ----」と表示されたら、

キーボリューム機能はオルガン所有者による 暗証番号で保護されています。 オルガン所有者かディーラーに連絡して入手した

Enter code:

- - - -

暗証番号を、キャプチャーメモリーのボタンを使って入力し、(ENTER)ボタンを押してください。

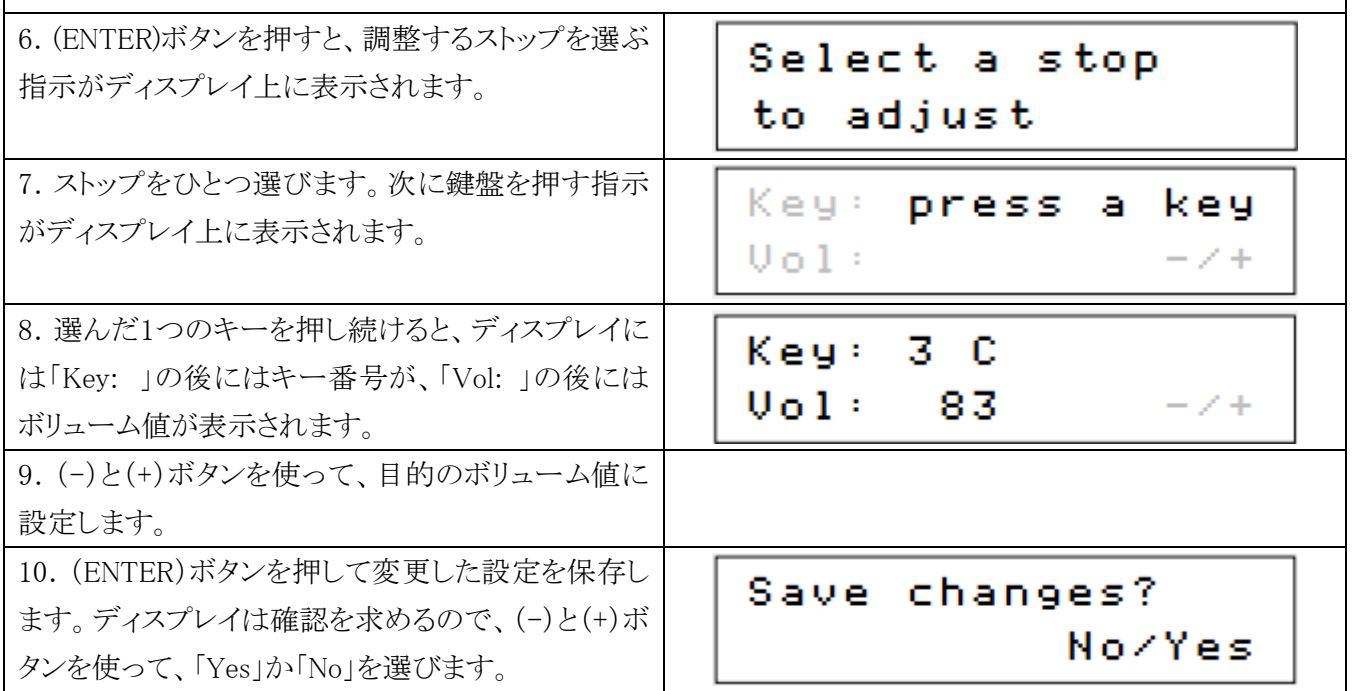

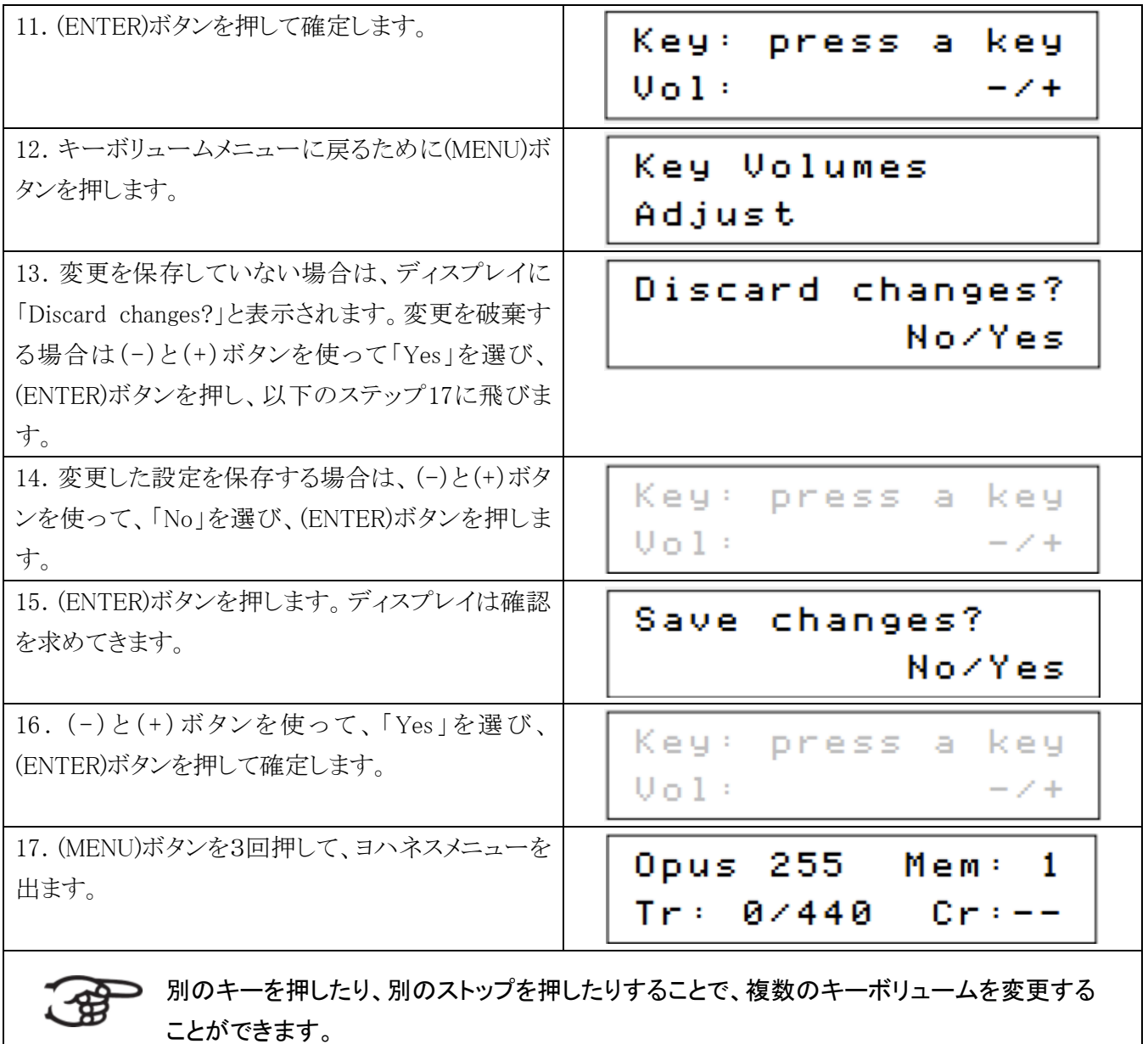

# b. 1ストップのリセット

サブ機能「1ストップのリセット」は1つのオルガン様式について、1つのストップのキーボリュームを 工場出荷時の状態にリセットすることができます。

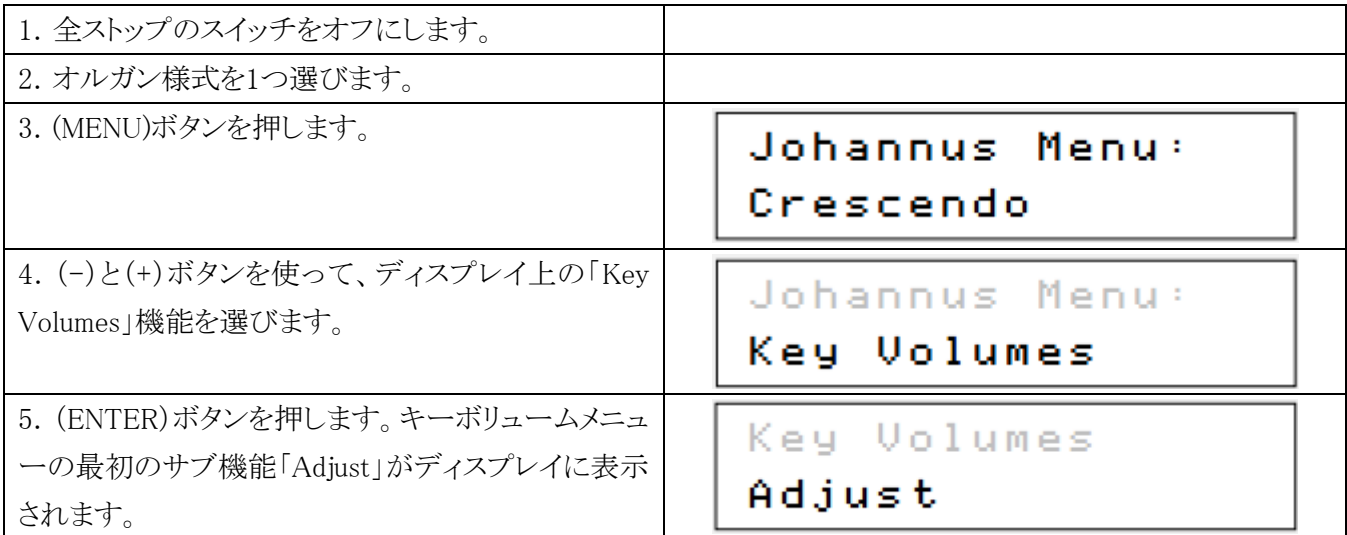

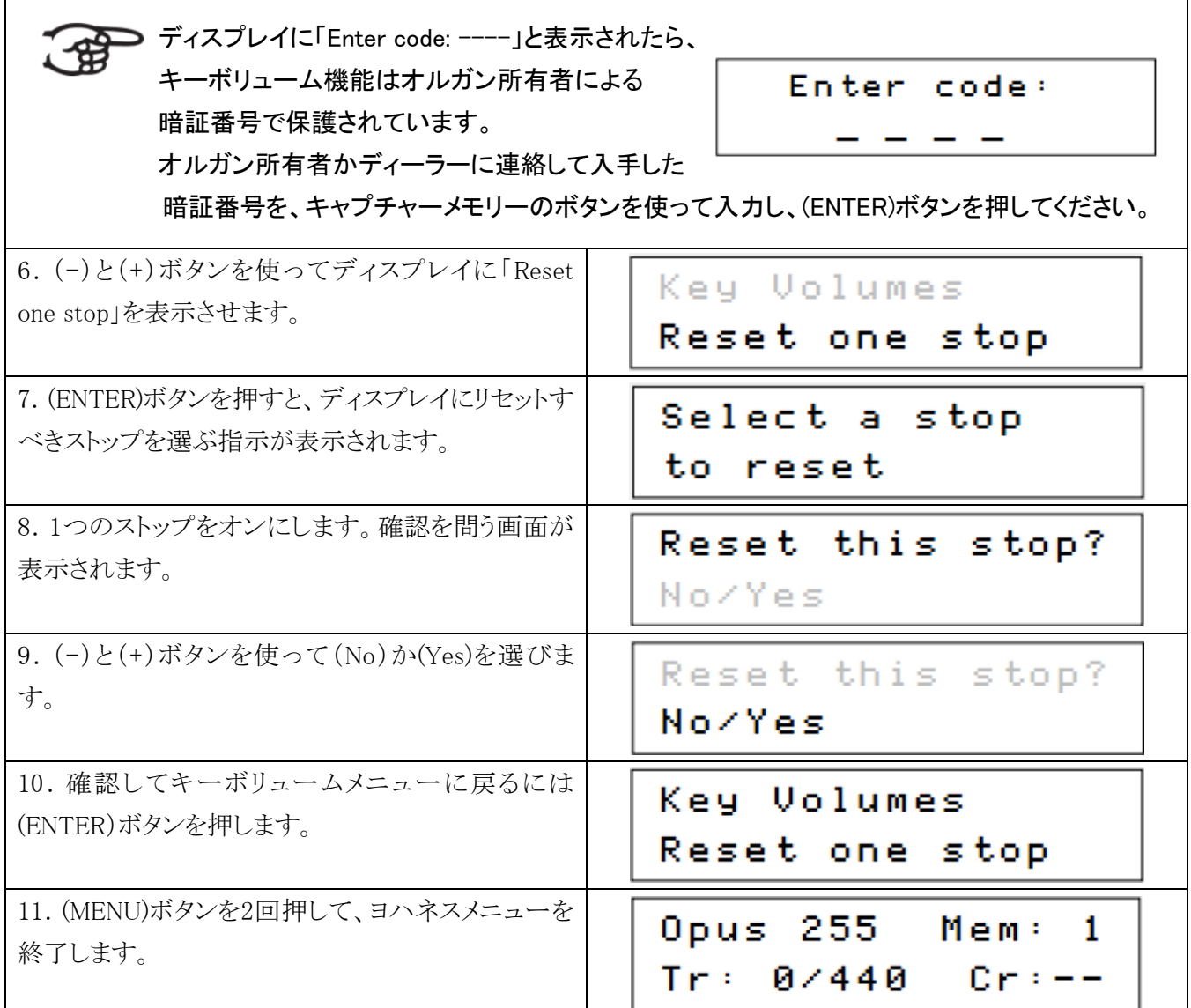

# c. 全ストップのリセット

サブ機能「全ストップのリセット」は1つのオルガン様式について、全ストップのキーボリュームを 工場出荷時の状態にリセットすることができます。

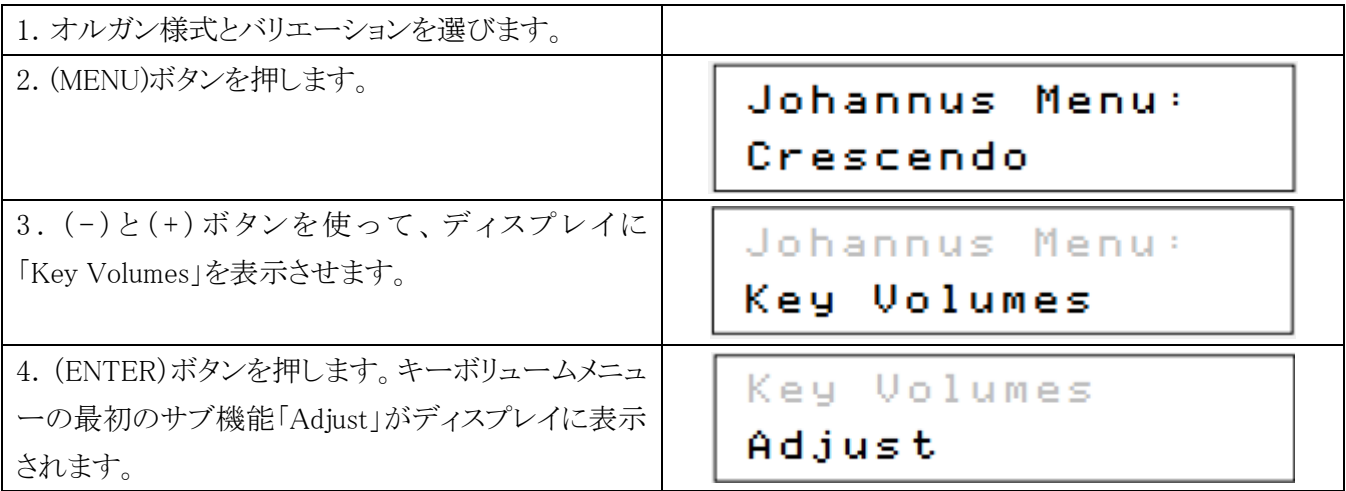

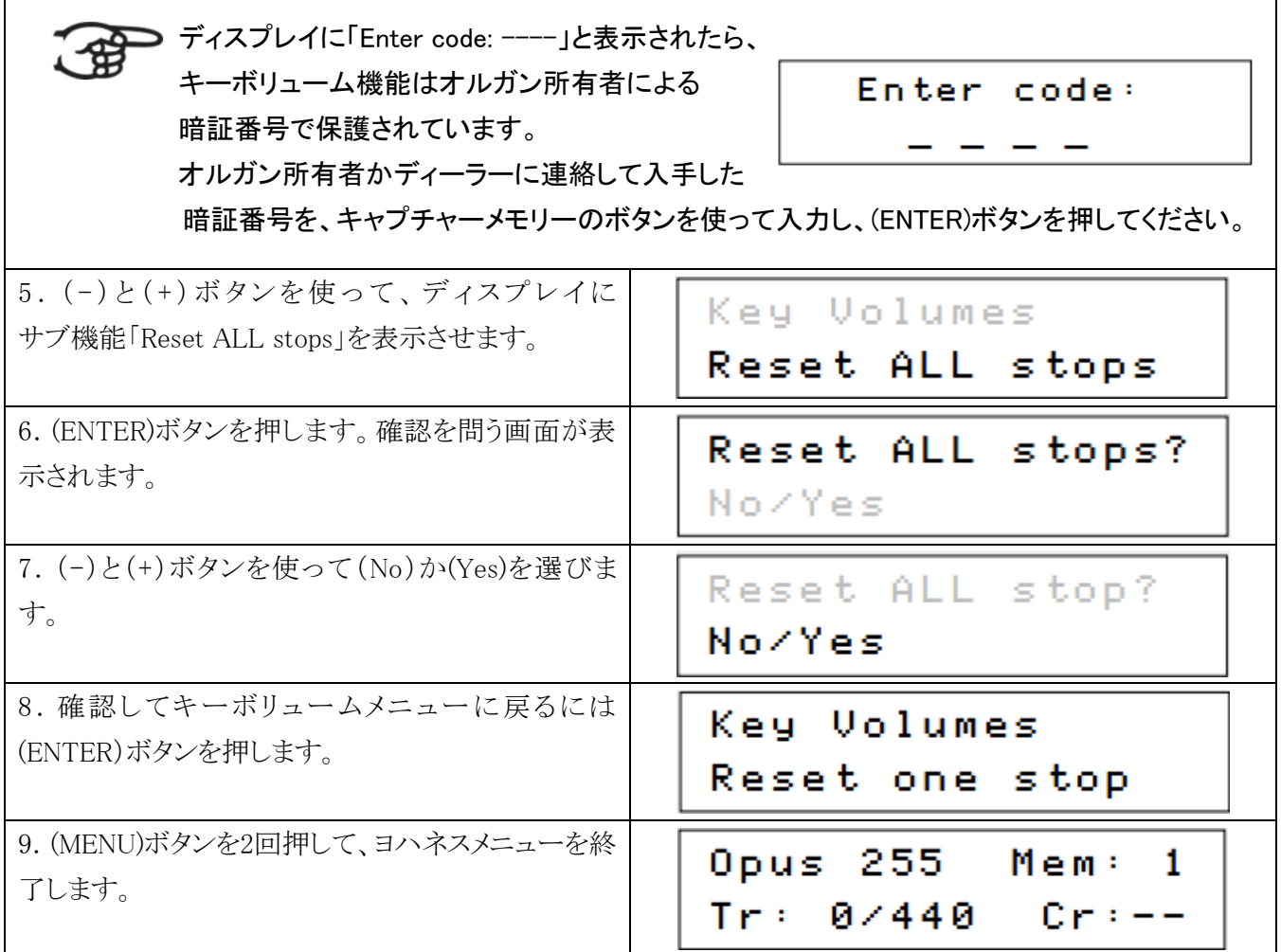

# 5.8 MIDI設定

MIDI (ミディ)とは、オルガンと他の接続機器(パソコン、シーケンサー、電子楽器など)の間でデータを送受信 する仕様です。プログラム可能なMIDIストップは、任意のMIDIチャンネル(1~16)を通ってどんなモジュール ヴォイスもコントロールすることができます。プログラム可能なMIDIコードは、チャンネル・MSB・LSB・音色番号 の4つです。

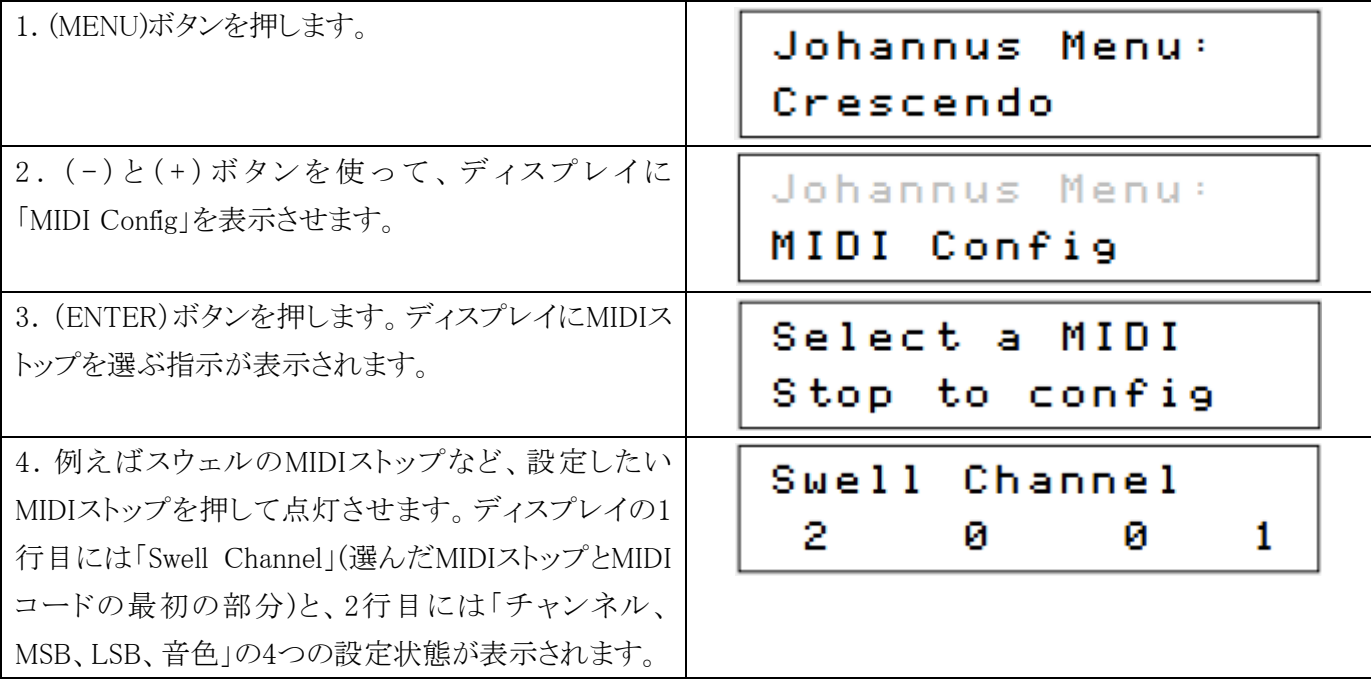

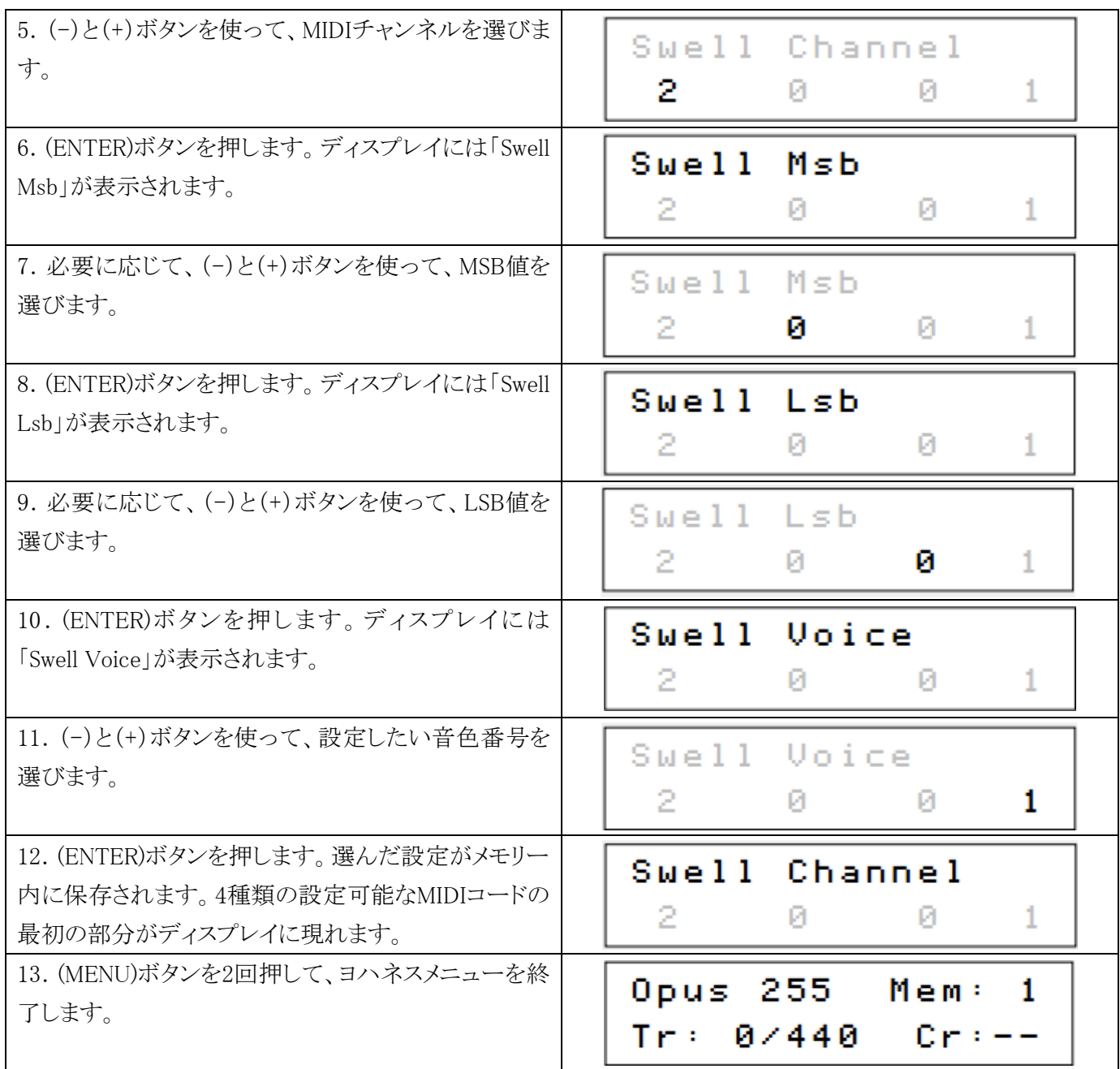

# 5.9 オーケストラ音色

パンフルートとトランペットはそれぞれのピストンで別々にオン・オフできます。これらの音色は別の手鍵盤や 足鍵盤に割り当てることが出来ます。

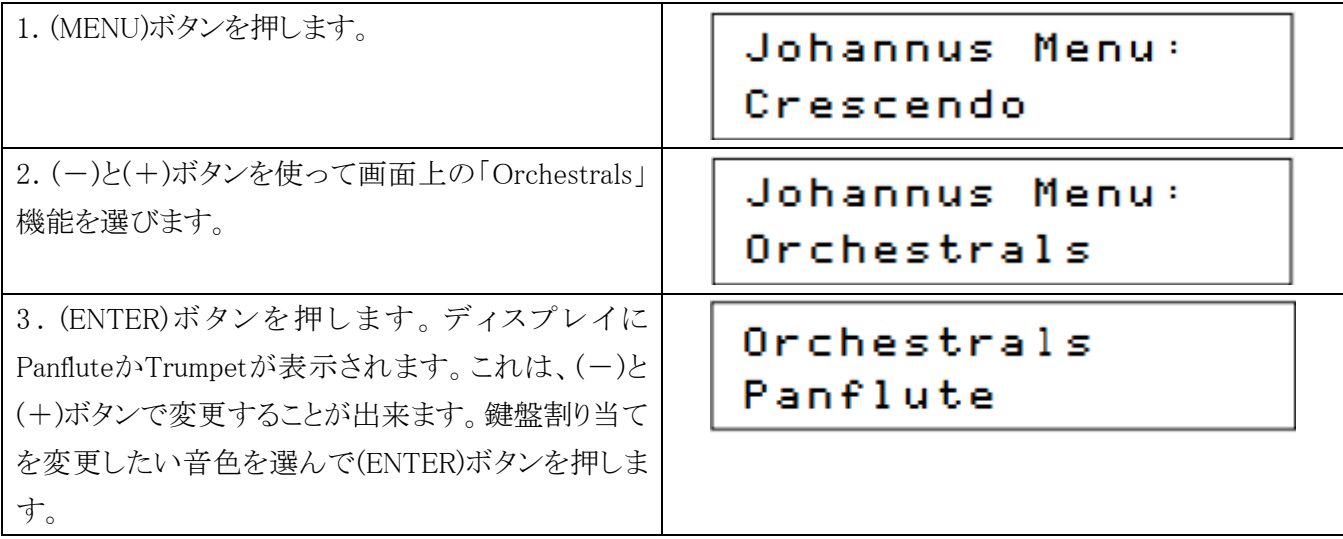

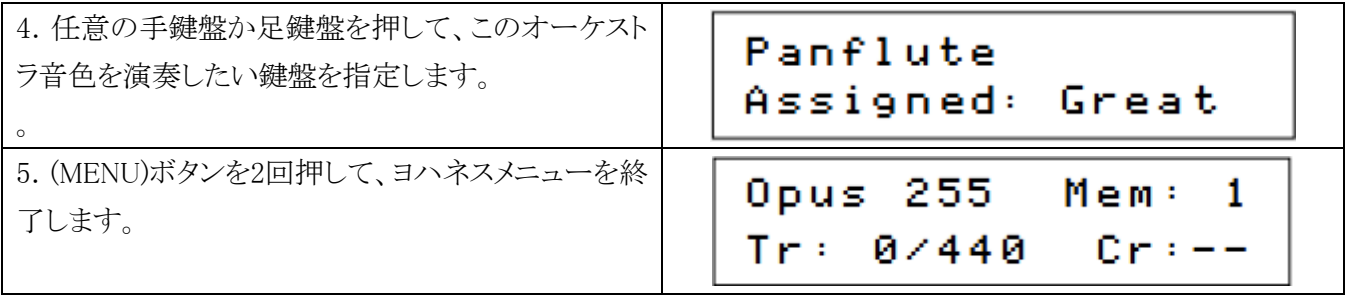

4.7章に書いてある方法も使えます。

# 5.10 リセット手順

リセット手順は設定した数値を工場出荷時の初期設定状態に戻すことができます。

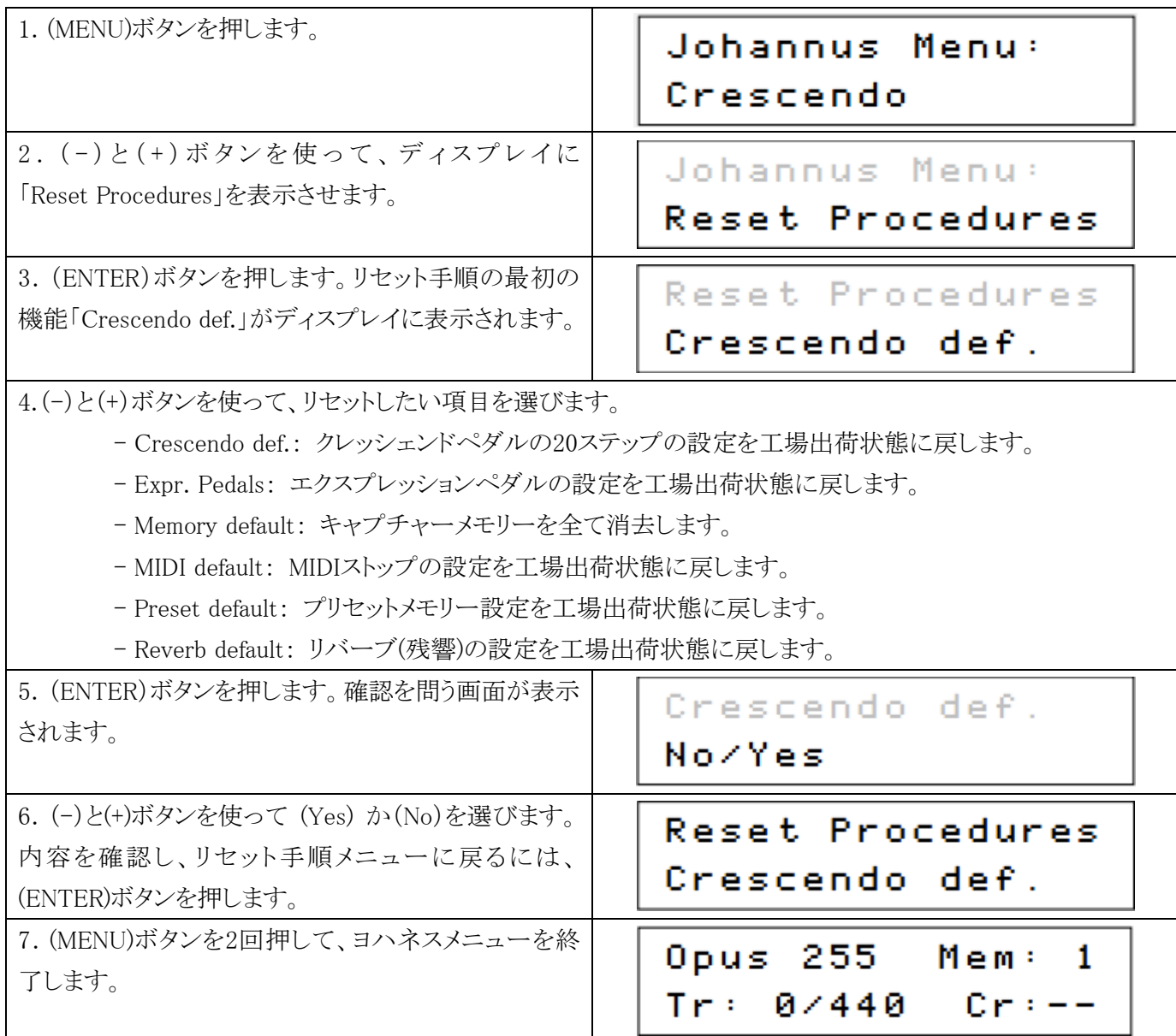

# 5.11 リバーブ設定

このオルガンはAdaptive Surround Reverb ASR-12システムを装備しています。このシステムはオルガン様式 ごとにリバーブを設定することができます。リバーブの長さが変更でき、3Dサラウンド効果を実現します。

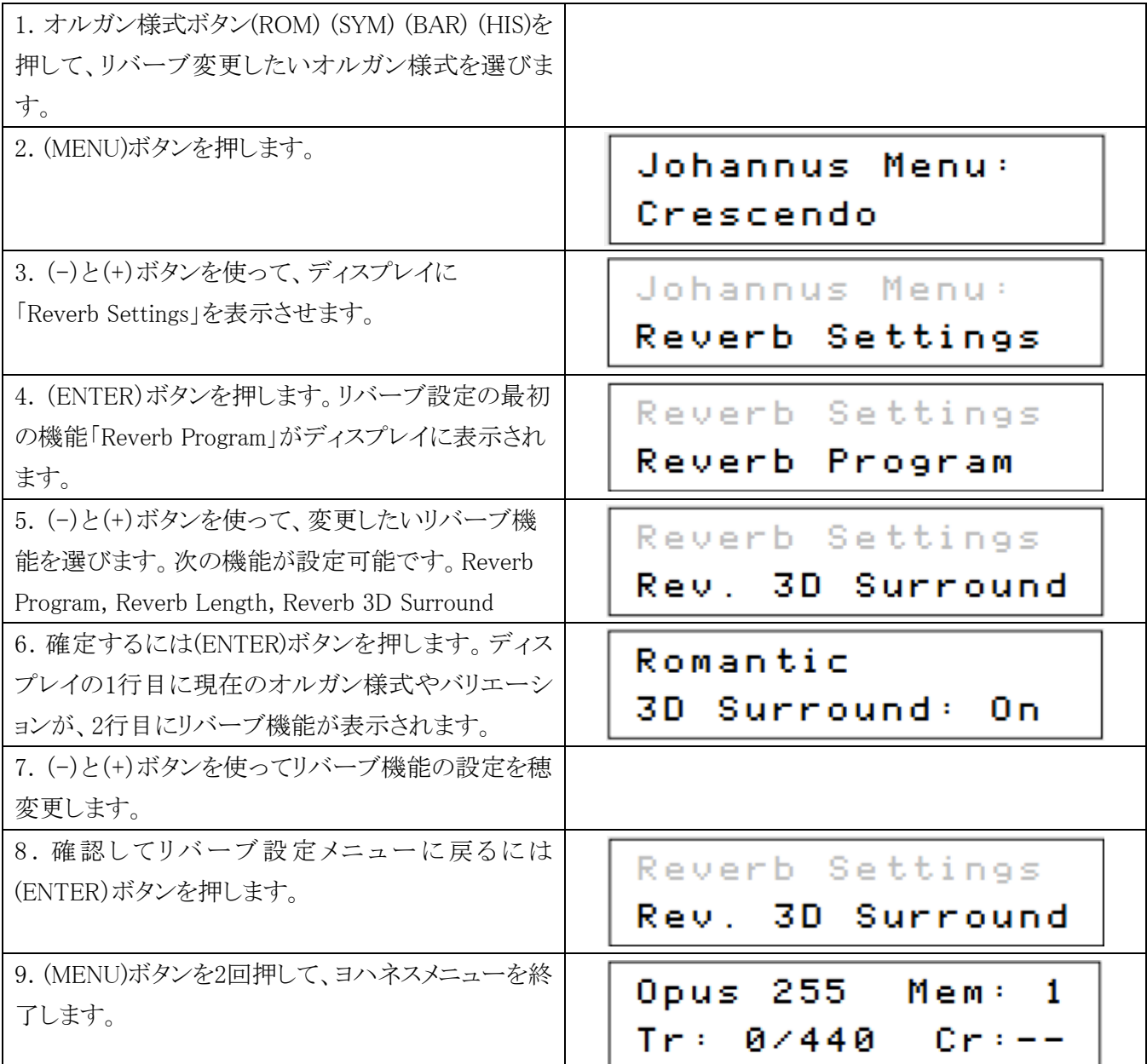

# 5.12 スタートアップ時の設定

下記の機能について、電源スイッチをOnしたときの設定が選べます。

- a. コーラスのOn/Off
- b. デフォルトのオルガン様式
- c. サイドスピーカーのボリューム

# a. コーラスのOn/Off

オルガンの電源Onの際のコーラスのOn/Offを設定します。

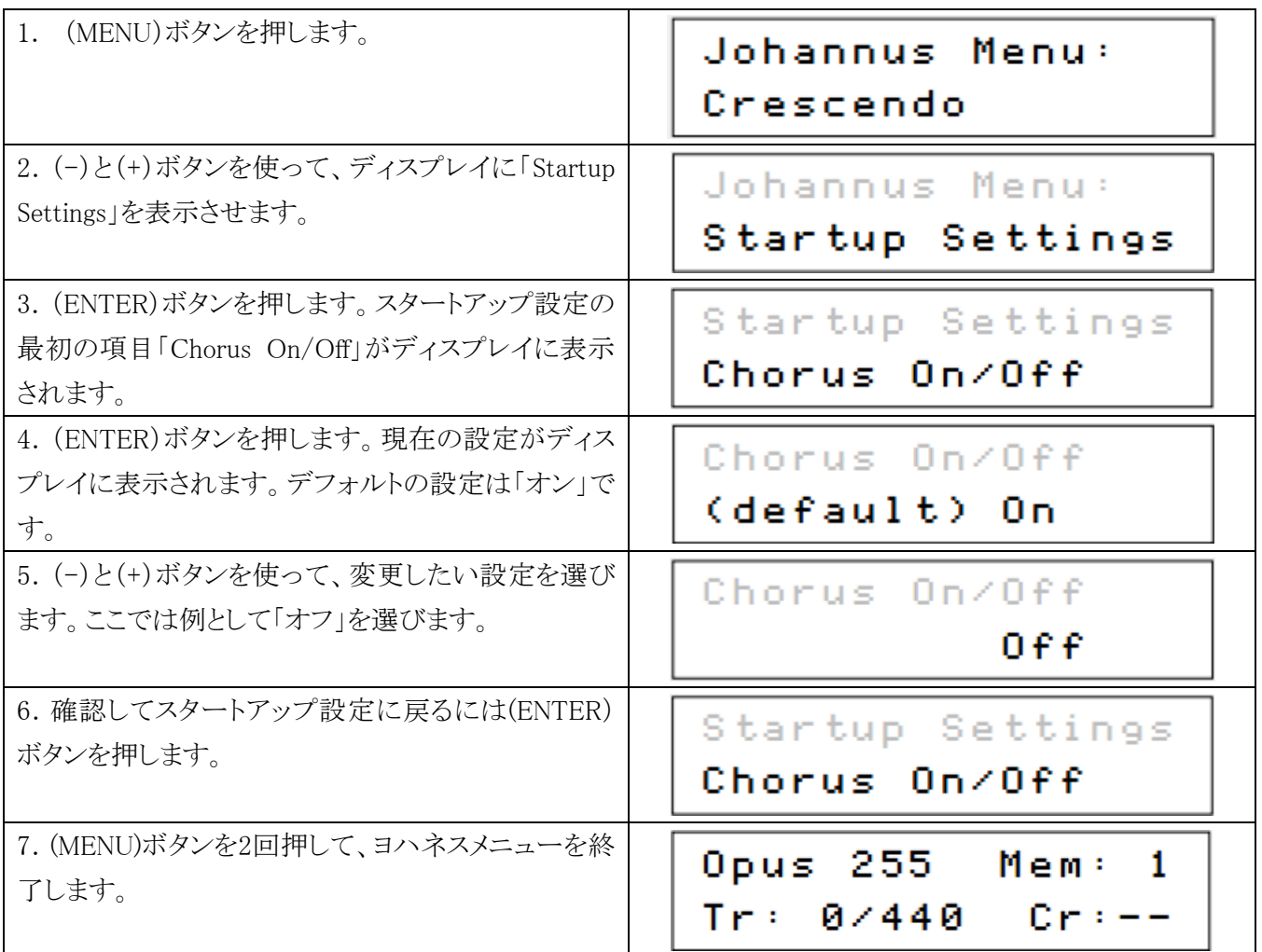

# b. デフォルトのオルガン様式

オルガンの電源Onの際のオルガン様式のデフォルトを設定します。

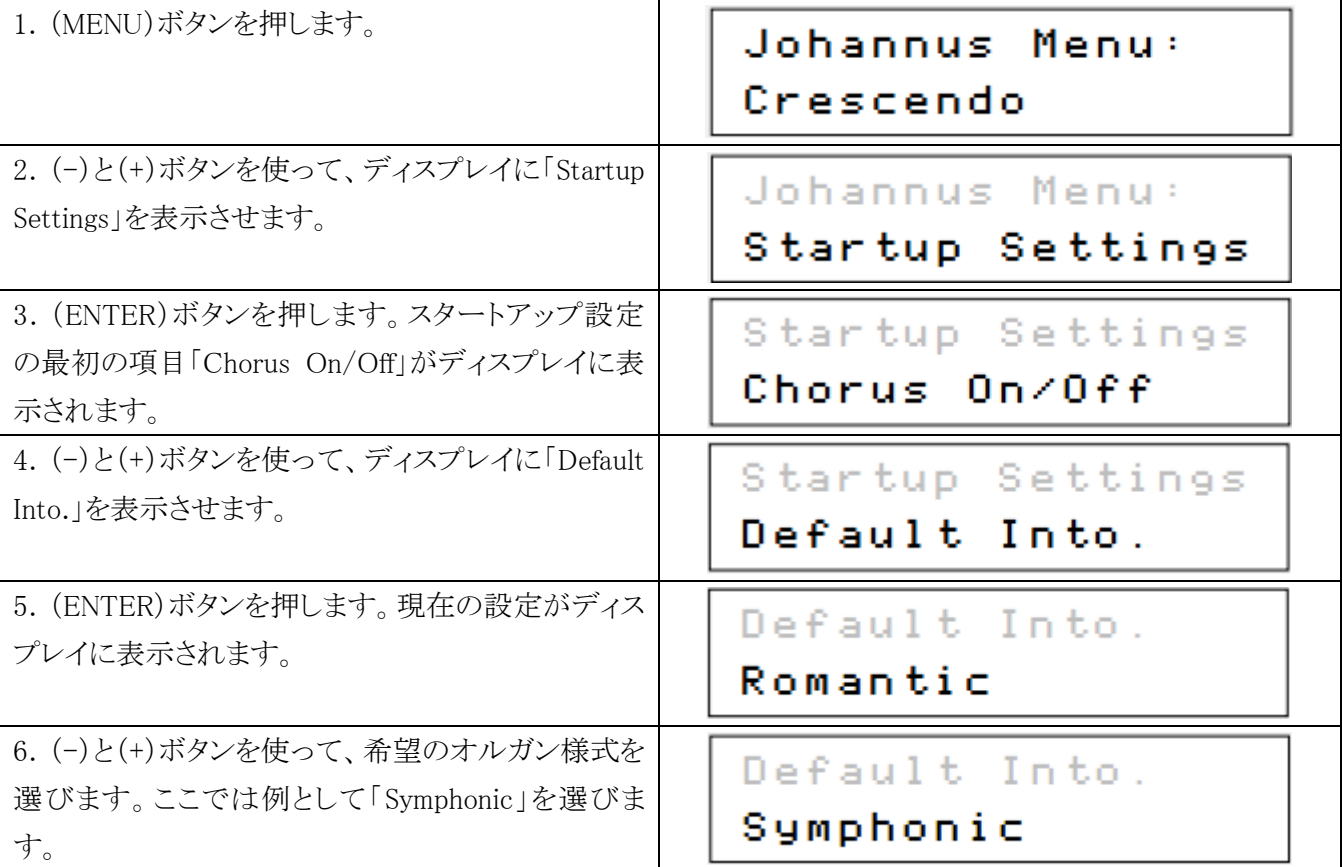

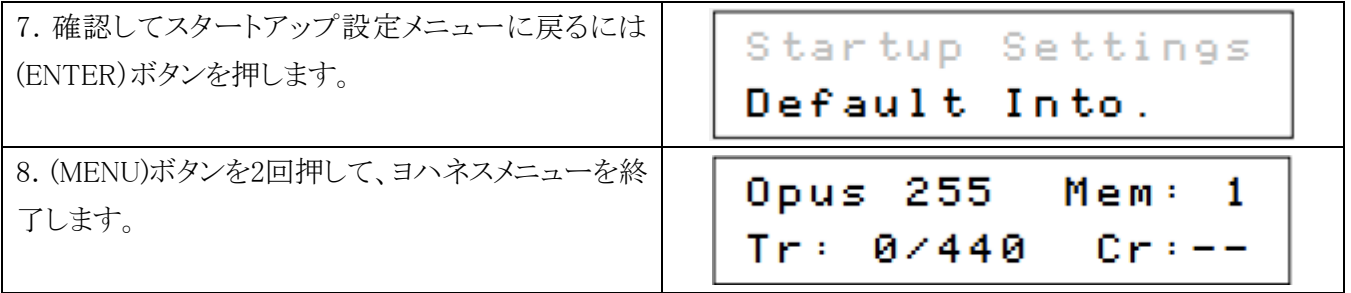

# c. サイドスピーカー

オルガンの両サイドのサラウンドスピーカーの電源Onの際のボリュームレベルを設定します。

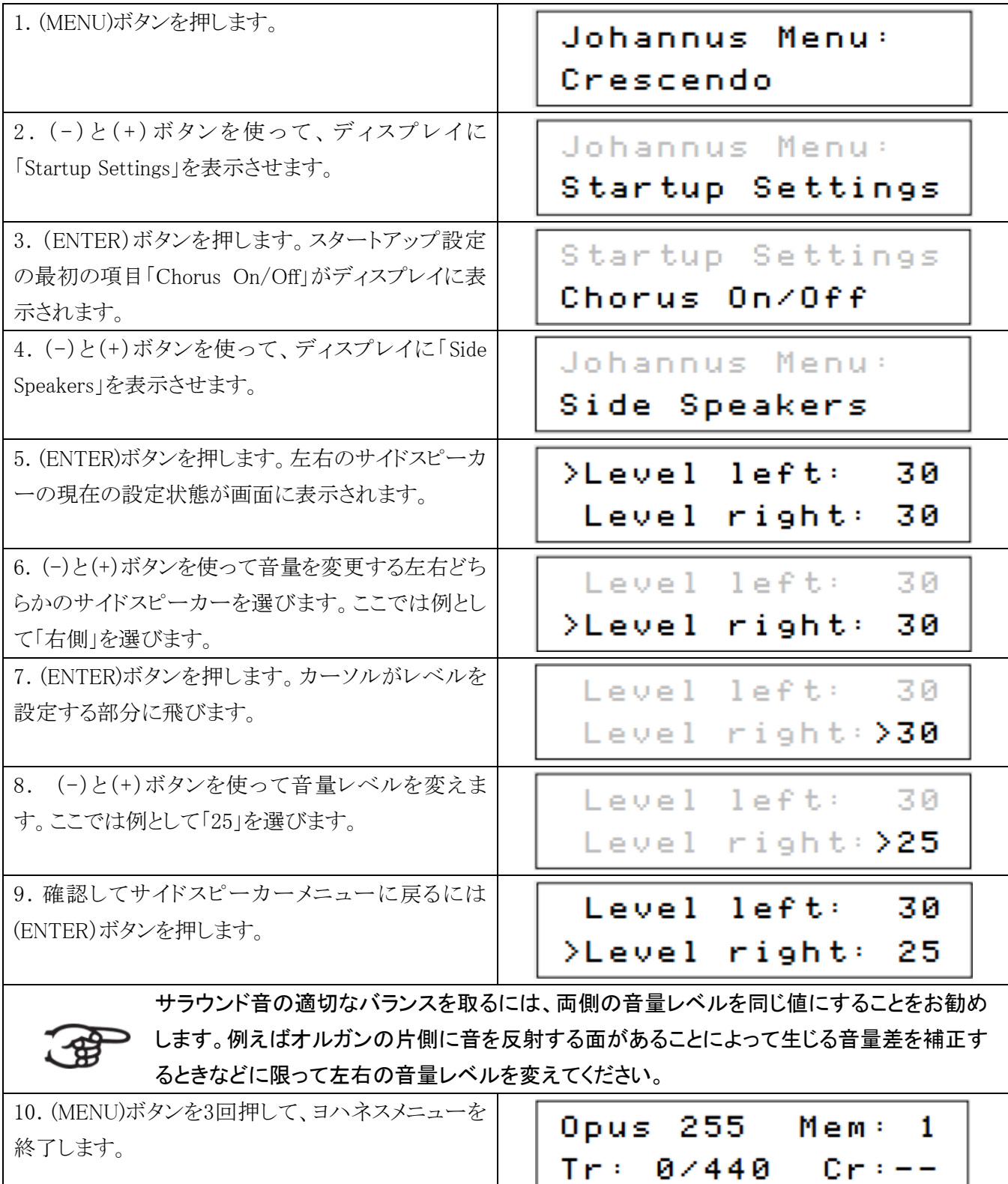

# 5.13 音律

音律機能の設定状態はディスプレイ上の「Temp:」の後の文字で判別できます。

下記の11種類の音律が選べます。

- $\mathbf{L}^{\mathcal{A}}$ 平均律 Equal (normal temperament)
- ヤングⅡ Young II  $\bullet$
- ヴァロッティ Vallotti  $\bullet$
- キルンベルガーⅢ Kirnberger III  $\bullet$
- キルンベルガーⅡ Kirnberger II  $\bullet$
- ナイトハルトⅢ Neidhardt III  $\bullet$  .
- ヴェルクマイスターⅢ Werckmeister III  $\bullet$
- $1/6$  ミーントーン  $1/6$  Meantone
- $1/5$  ミーントーン  $1/5$  Meantone
- $1/4$  ミーントーン  $1/4$  Meantone
- ピタゴリアン Pythagorean  $\bullet$

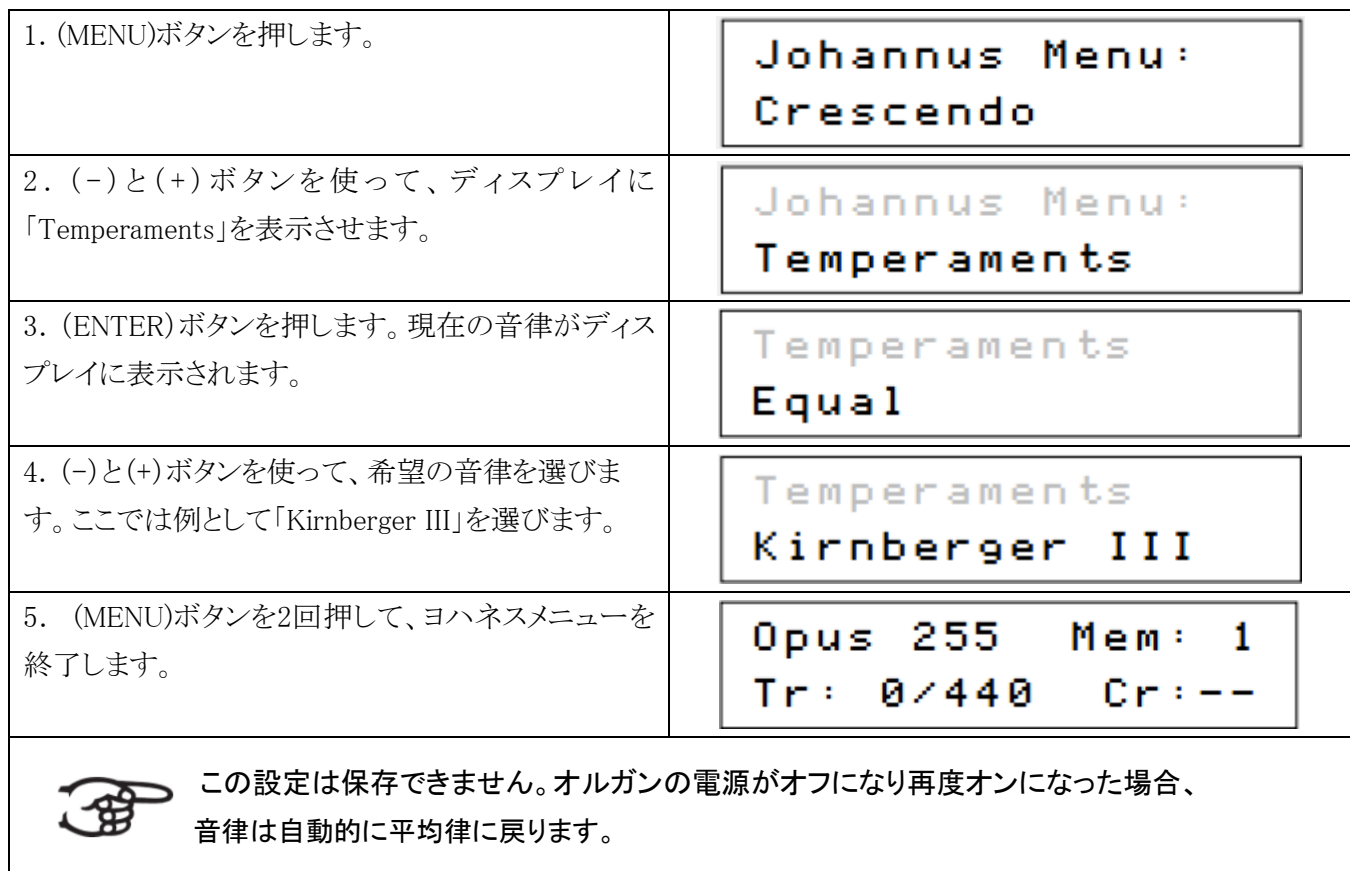

# 5.14 チューニング

チューニングは最低426Hzから最高454Hzまで、ピッチを1Hzずつシフトできる機能です。 標準ピッチは440Hzです。チューニング設定状態は、ディスプレイ上で確認できます。

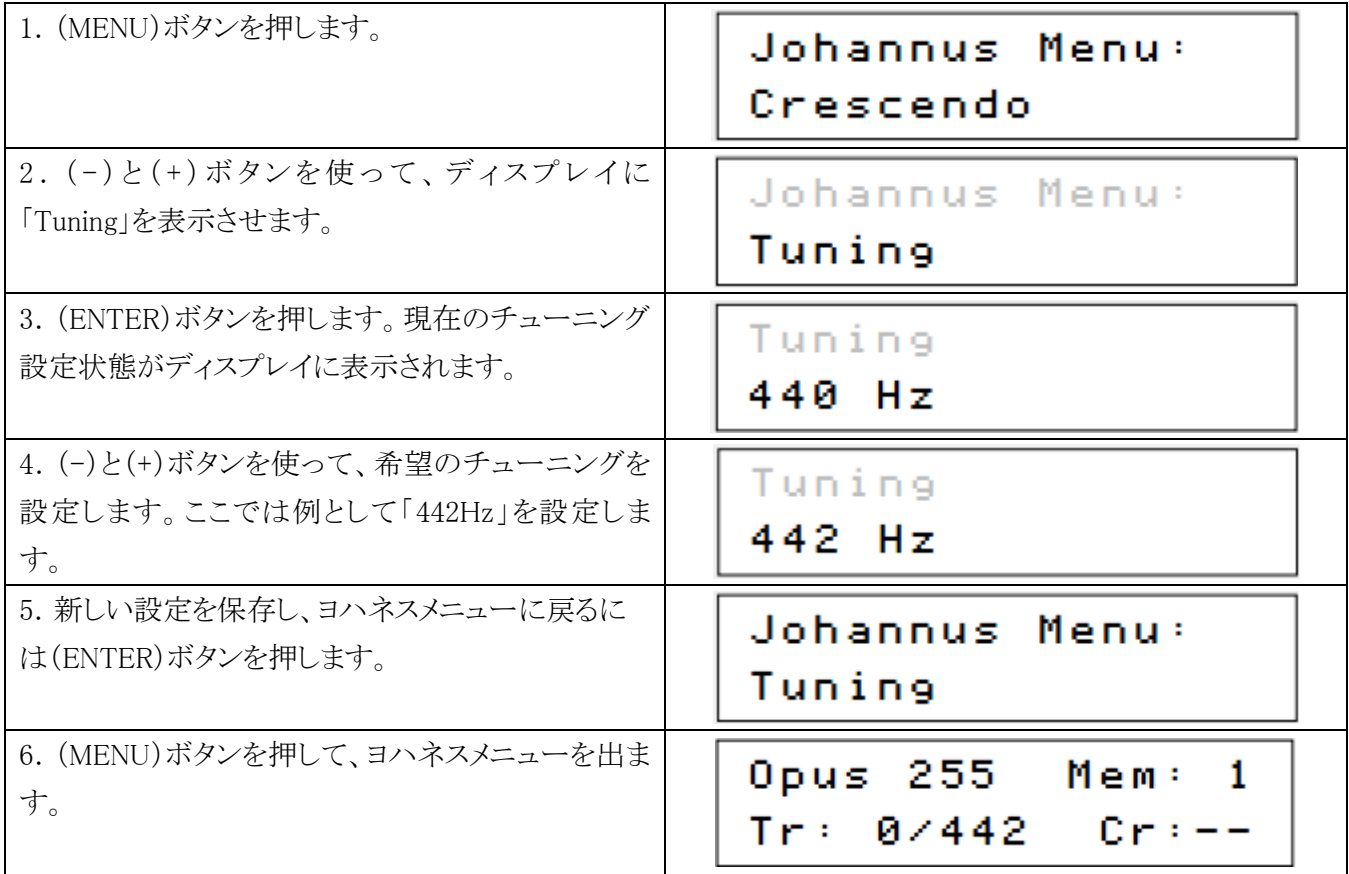

# 5.15 バージョン

バージョンはオルガンのソフトウェアのバージョン番号を見るための機能です。

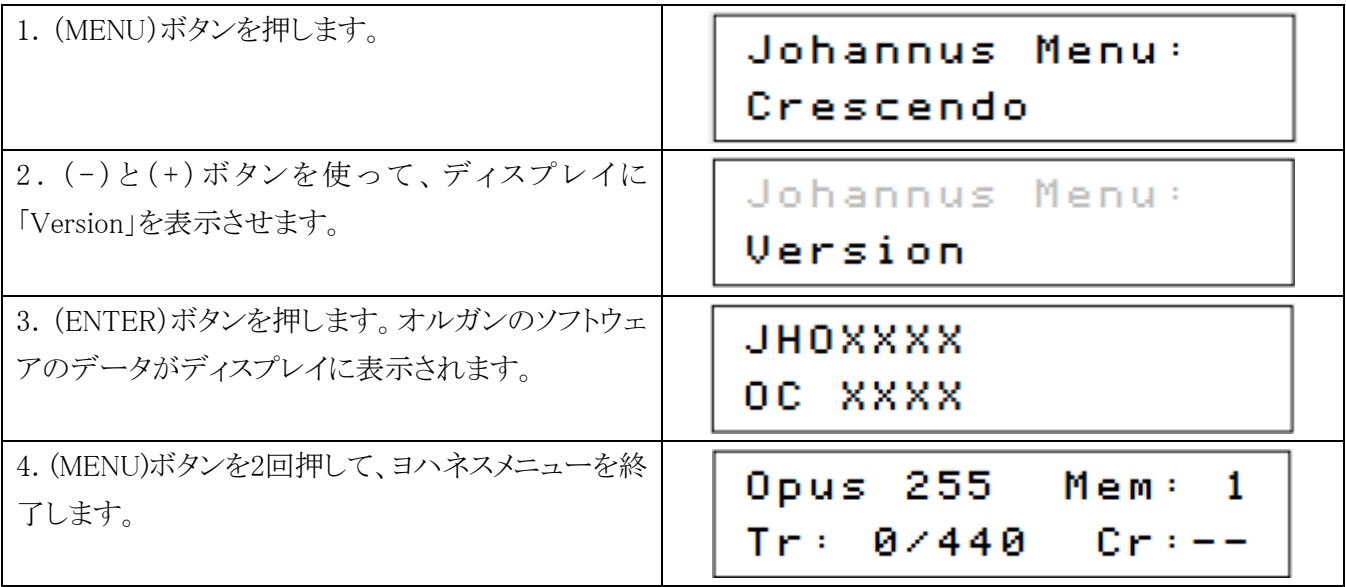

# 5.16 風量

風量機能で、コーラス・オフ時とコーラス・オン時の風量を設定します。

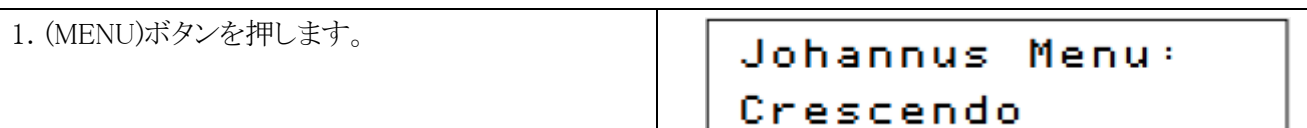

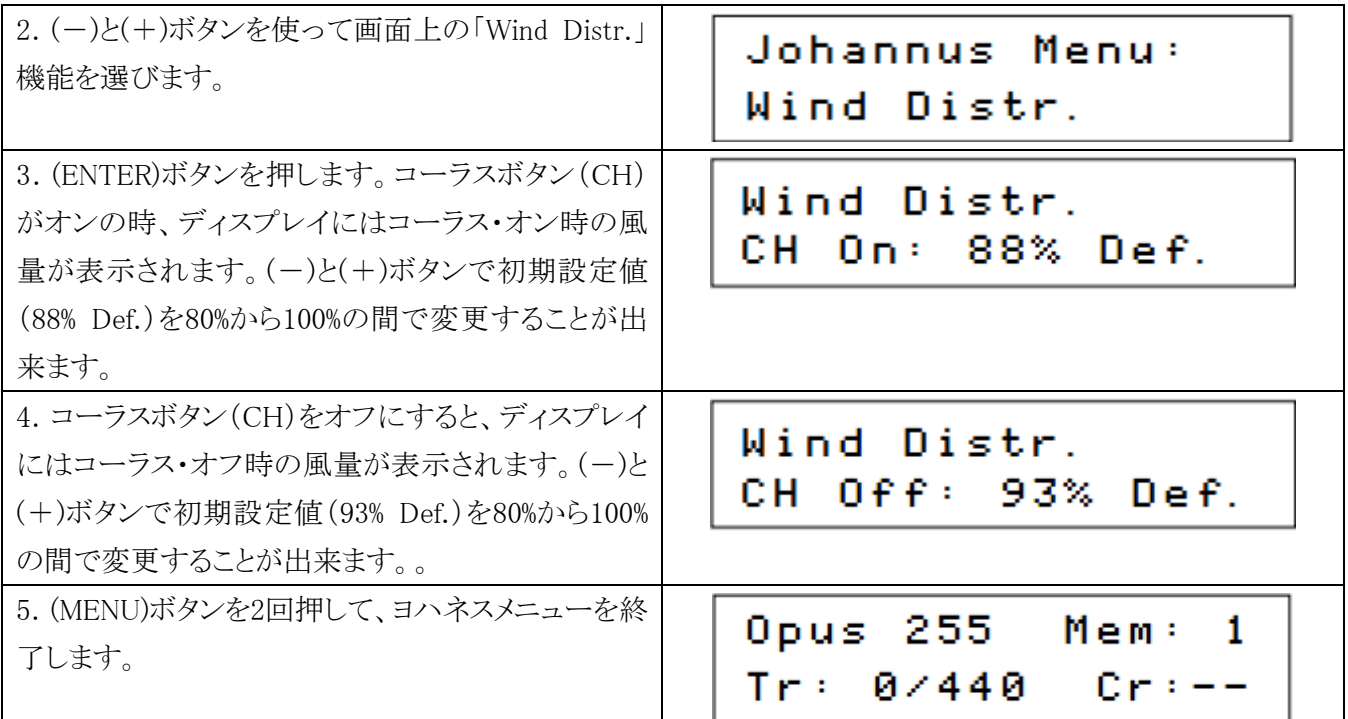

# 6 メンテナンス、トラブルシューティング、保証

# 6.1 メンテナンス

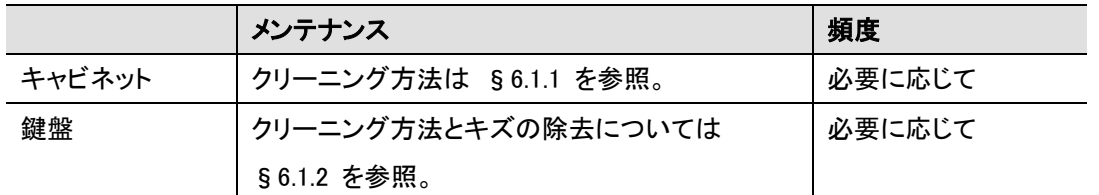

# 6.1.1 キャビネットのお手入れ

オルガンのキャビネットには家具用ポリッシュやチークオイルは使わないでください。 また、直射日光はオルガンのキャビネットを退色させる場合があります。

1. キャビネットは湿った布で汚れを落します。

2. 糸くずが出ない、乾いた布で拭き取ってください。

複数のキーボリュームを変更する

# 6.1.2 鍵盤のお手入れ

鍵盤は合成樹脂製です。

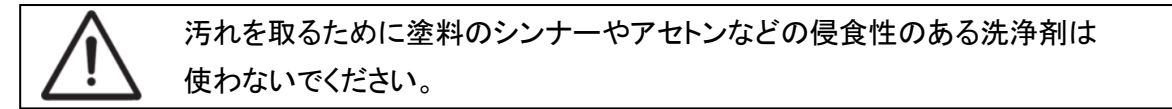

1. 鍵盤は湿った布で汚れを落します。

2. 糸くずが出ない、乾いた布で拭き取ってください。

3. 引っかきキズは車のワックスでとります。

# 6.2 不具合

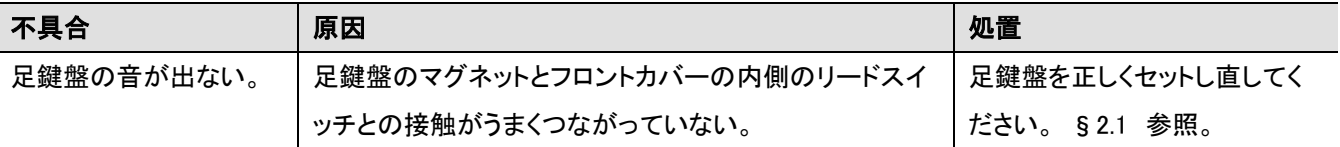

# 6.3 保証

保証内容は保証書に説明されているとおりです。ヨハネス社の認めていない者が、オルガンを改造・修理した 場合、保証は無効となります。

# 7 MIDI (ミディ)インプリメンテーション

# 7.1 MIDI インプリメンテーションチャート

JOHANNUS Organs **Date: September 2008** 

MIDI Implementation chart Version 1.00

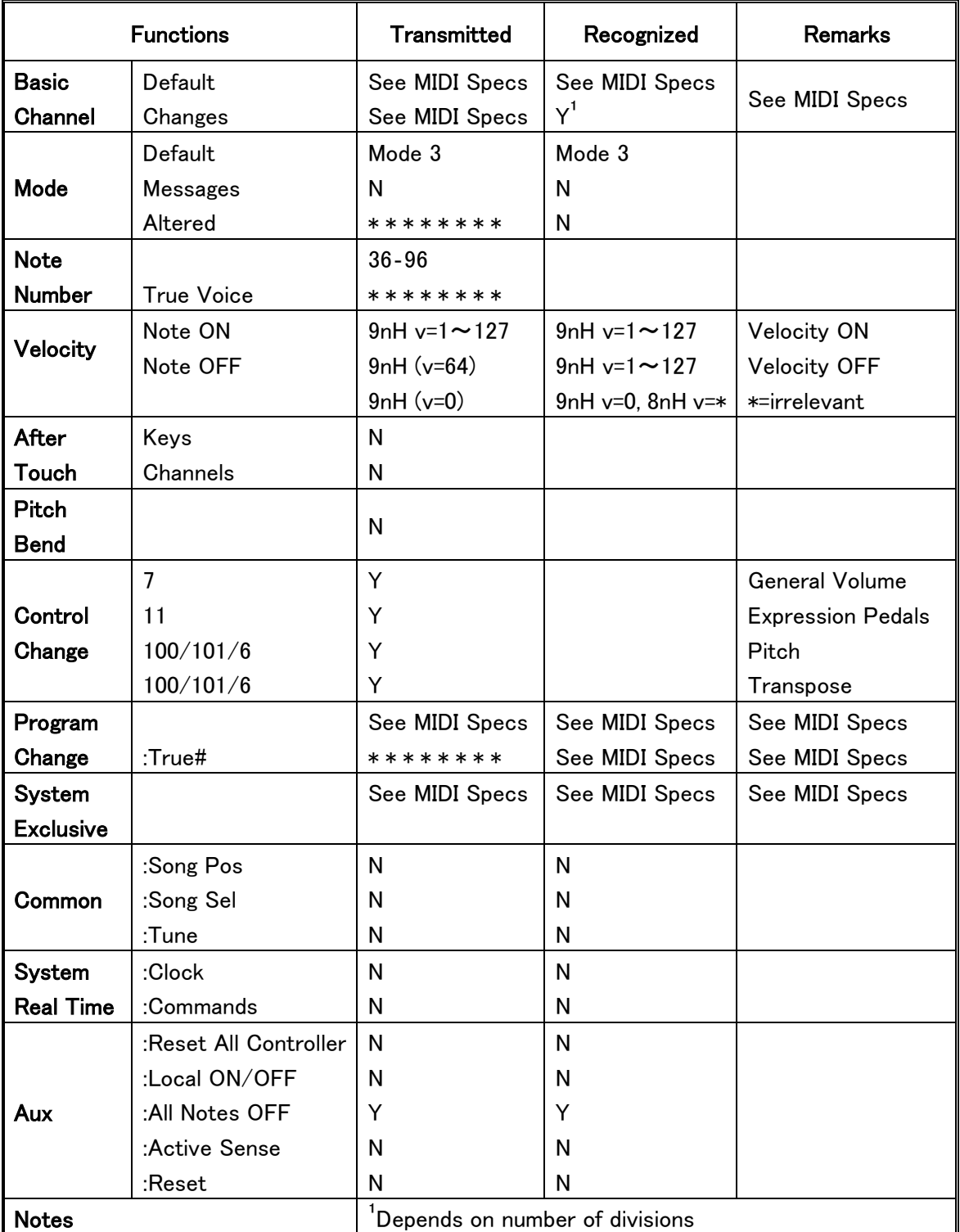

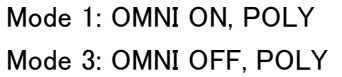

Mode 2: OMNI ON, MONO Y=YES Mode 4: OMNI OFF, MONO N=NO

### 7.2 MIDI 仕様

MIDI インプリメンテーションチャートの仕様

#### 初期設定 基本チャンネル(送信/受信)

- 1: Great
- 2: Swell
- 3: Pedal
- 12: Stops

#### 基本チャンネルの変更(送信)

MIDI設定によるプログラムが可能です。「5.8 MIDI設定」(23ページ) を参照してください。

#### コントロールチェンジ(送信)

Controller 7 (07h) ボリューム、可変値:40 (28h) - 127 (7Fh) Controller 11 (0Bh) エクスプレッションペダル、可変値:55 (37h) - 127 (7Fh) Controller 6 (06h) ピッチ、可変値:28 (1Ch) - 99 (63h) ピッチ:64 (40h) = A = 440Hz. ピッチの適用: LSB 100 (64h) 1 (01h) and the MSB 101 (65h) 0(00h). トランスポーズ、可変値:56 (38h) - 72 (48h) トランスポーズ:64 (40h) = a = 440Hz トランスポーズの適用: LSB 100 (64h) 2 (02H) and the MSB 101 (65h) 0(00h).

#### コントロールチェンジ(受信)

Controller 7 (07h) ボリューム、可変値: 0 (00h) - 127 (7Fh) 40(28h)以下の値は、40 (28h)とみなします。 Controller 11 (0Bh) エクスプレッションペダル、可変値:0 (00h) - 127 (7Fh).

55 (37h)以下の値は、55 (37h)とみなします。

#### プログラムチェンジ(送信/受信)

オルガンストップ:ストップの番号とストップの並びにより決定されます。 プログラムに組める、MIDI ストップ:1~128. 「5.8 MIDI設定」(23ページ) を参照してください。

#### システムエクスクルーシブメッセージ(送信/受信)

各エクスクルーシブメッセージは、大部分が同じように見えます。1~7バイトと最後のバイトは全て同じです。 8番目のバイトだけが変ります。ヨハネスが普通に使用しているエクスクルーシブメッセージは:F0 00 4A 4F 48 41 53 XX F7 (16進法)で、8番目の値のみが意味を持って外部に送信されます。

# 全ストップオフ

全ストップオフのエクスクルーシブコードは7Fです。このエクスクルーシブコードは、MIDIシーケンサーに対 し"0"ボタンを長く押した場合に出力されます。全ストップオフのコードを受取った場合、楽器の全ストップが スイッチオフとなります。

# ボタンの数値

ボタンが押された場合、MIDI MOD端子からボタンの数値(例えば "PP"= 00, "P"=01)が出力されます。こ れらのエクスクルーシブコードは、ヨハネスサウンドモジュール CSM 128 が接続されたときだけ意味を持ち ます。

# 他のMIDIコード(送信)

"0"ボタンが押された場合は、'all stops off'(全ストップオフ)と全ての音量セッティング情報がMIDIシーケンサ ーに送信されます。

# JOHANNUS 総輸入元

株式会社 河合楽器製作所

# 本社 古典楽器担当

〒430-8665 浜松市中区寺島町 200 Tel:053-457-1266 Fax:053-457-1303

# 東京オフィス

〒140-0002 品川区東品川 4-10-27

Tel:03-6718-4169 Fax:03-6712-8125